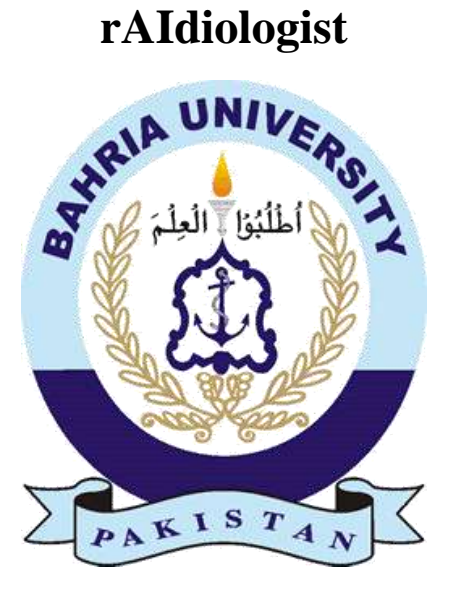

### **Project/Thesis ID. 2023: SE-294**

### **Session: BSE Fall 2019**

### **Project Supervisor: Dr. Raja M. Suleman**

**Submitted By**

**Hassan Masood 01-131192-010**

**Syed Hammad Ali 01-131192-032**

**Software Engineering**

**Bahria University, Islamabad**

### **Certification**

This is to certify that **Hassan Masood**, **01-131192-010** and **Syed Hammad Ali**, **01- 131192-032** have successfully completed the final project **rAIdiologist,** at the **Bahria University, Islamabad**, to fulfill the partial requirement of the degree **Bachelor of Software Engineering.**

**External Examiner Project Supervisor** 

[Designation] [Designation]

Haider Ali Dr. Raja M. Suleman

#### **Chairman**

Department of Software Engineering, Bahria University, Islamabad

## **Project Title (mention project title here)**

Sustainable Development Goals

### (Please tick the relevant SDG(s) linked with FYDP)

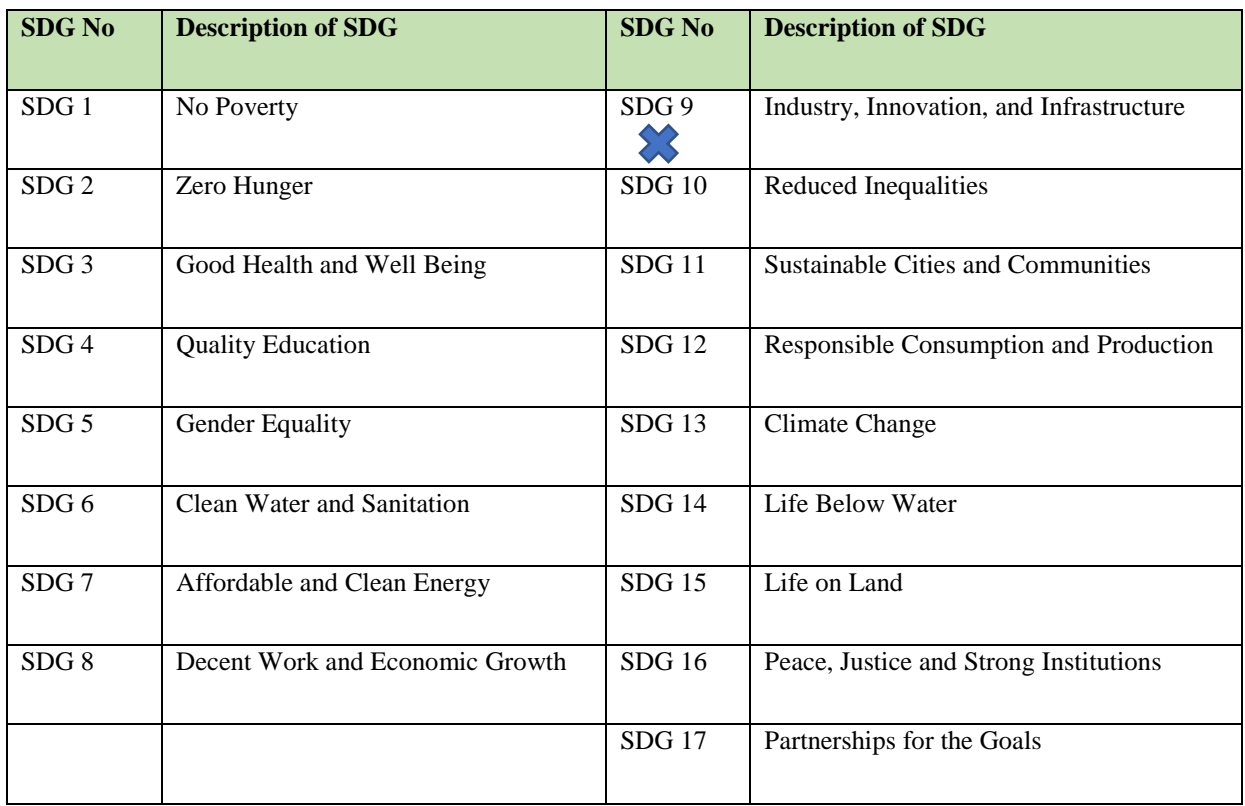

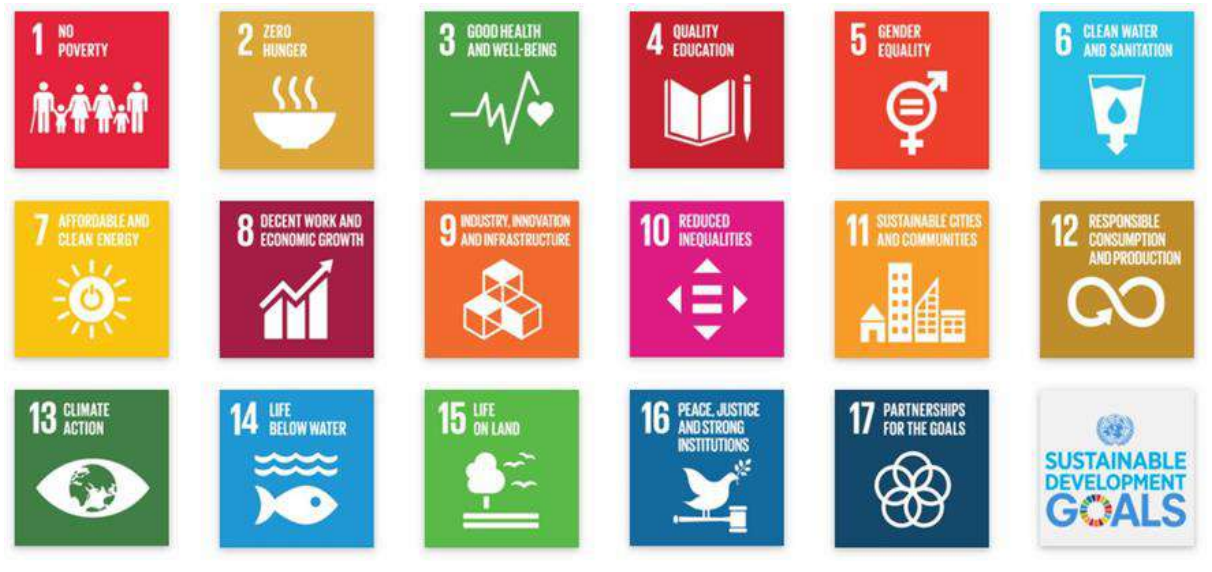

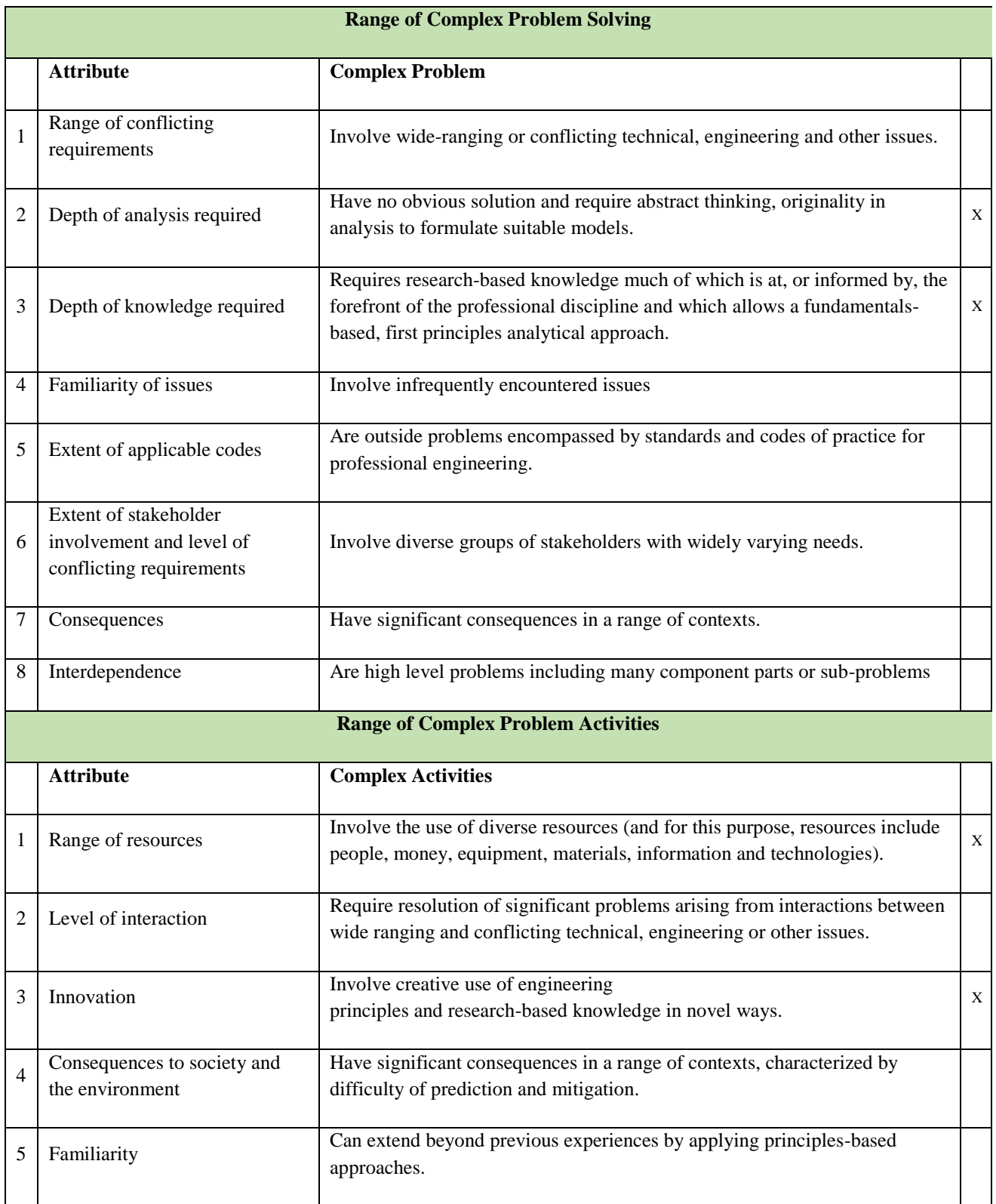

### **Abstract**

The rAIdiologist is an innovative final year project that aims to revolutionize the field of radiology by facilitating seamless collaboration among radiologists across the world. Through our comprehensive and feature rich DICOM studio, radiologists can collaborate effectively, exchange knowledge, and enhance disease detection accuracy, particularly in chest X-rays. The primary goal of the rAIdiologist is to provide a platform where radiologists can leverage the collective expertise of their peers, regardless of geographical boundaries. By utilizing our advanced collaborative features, radiologists can add annotations, comments, and notes to medical images, fostering a collaborative environment where professionals can share insights, discuss complex cases, and collectively arrive at more accurate diagnoses. Furthermore, the rAIdiologist incorporates a robust artificial intelligence (AI) model specifically designed for disease detection in patient lung X-rays. Our AI model assists radiologists in identifying potential abnormalities and pathologies in chest X-ray images. This AI-powered system not only acts as a reliable second opinion but also serves as a valuable tool for radiologists, improving efficiency and accuracy in their diagnostic processes.

**Keywords:** Collaborative Environment, DICOM studio, disease detection, chest X-rays, organization, annotations, comments, notes, artificial intelligence, second opinion, diagnostic accuracy, patient care.

### **Undertaking**

I certify that the project **rAIdiologist** is our own work. The work has not, in whole or in part, been presented elsewhere for assessment. Where material has been used from other sources it has been properly acknowledged/ referred.

Hassan Masood

01-131192-010

Syed Hammad Ali

01-131192-032

### **Acknowledgement**

This project had a lot of challenges that have tested our engineering skills. There are many people who have helped us throughout this journey. We would like to thank Allah almighty who has enabled us to gain knowledge and blessed us with success at every step of our life.

We would like to express gratitude to our supervisor Dr. Raja M. Suleman. We might not be able to accomplish our project goals if it was not for our supervisor sincere guidance. He has encouraged us in bringing new ideas. We are thankful to our all teachers who have helped in bringing us to this stage.

We are thankful to software engineering department and Bahria university in providing us the required facilities and environment that helped us in completing this project.

In the end we would also like to express gratitude to our families and friends who gave us moral support. "Do good as Allah has done good to you". May Allah (SWT) help all of us in helping others in need.

## <span id="page-7-0"></span>**Table of Contents**

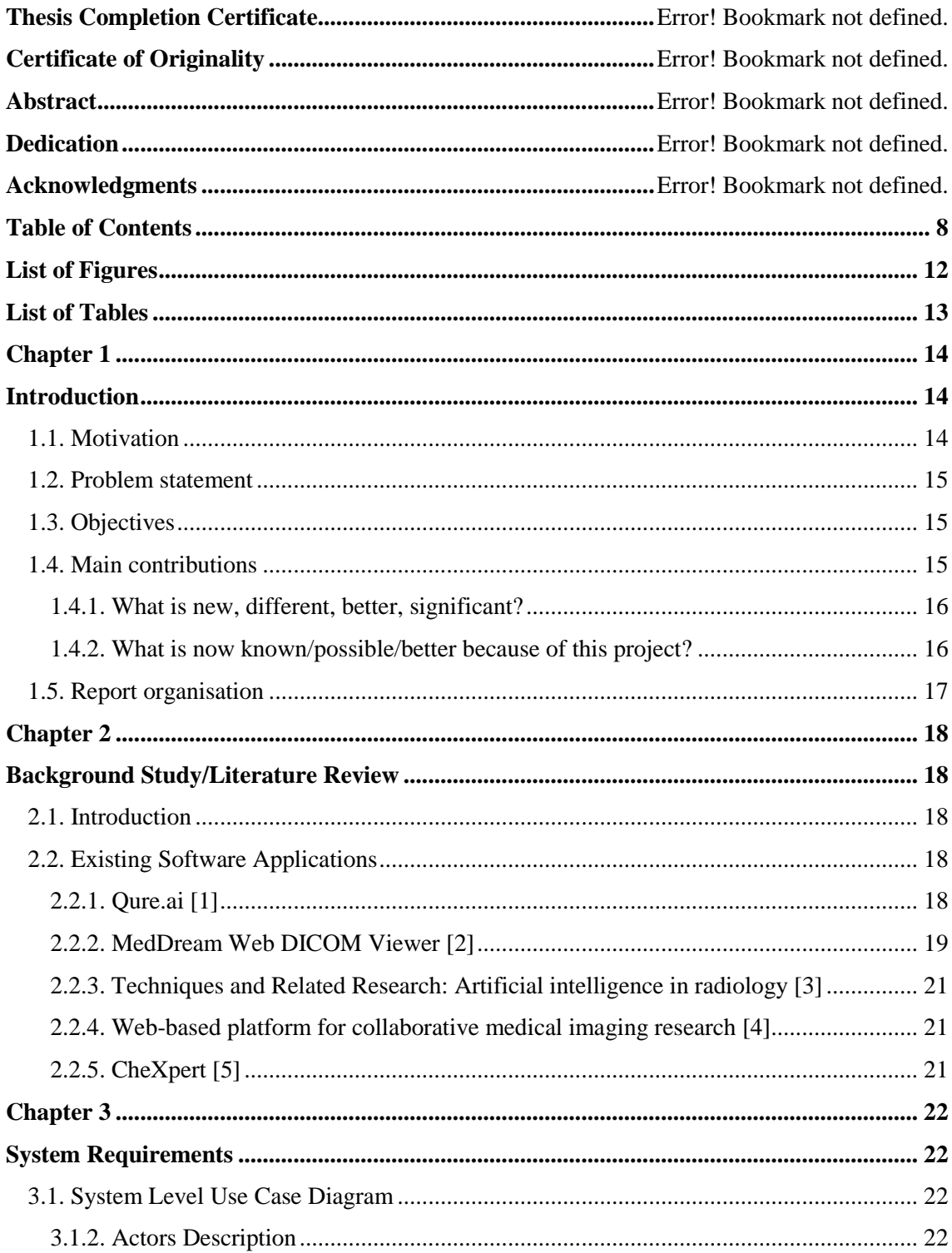

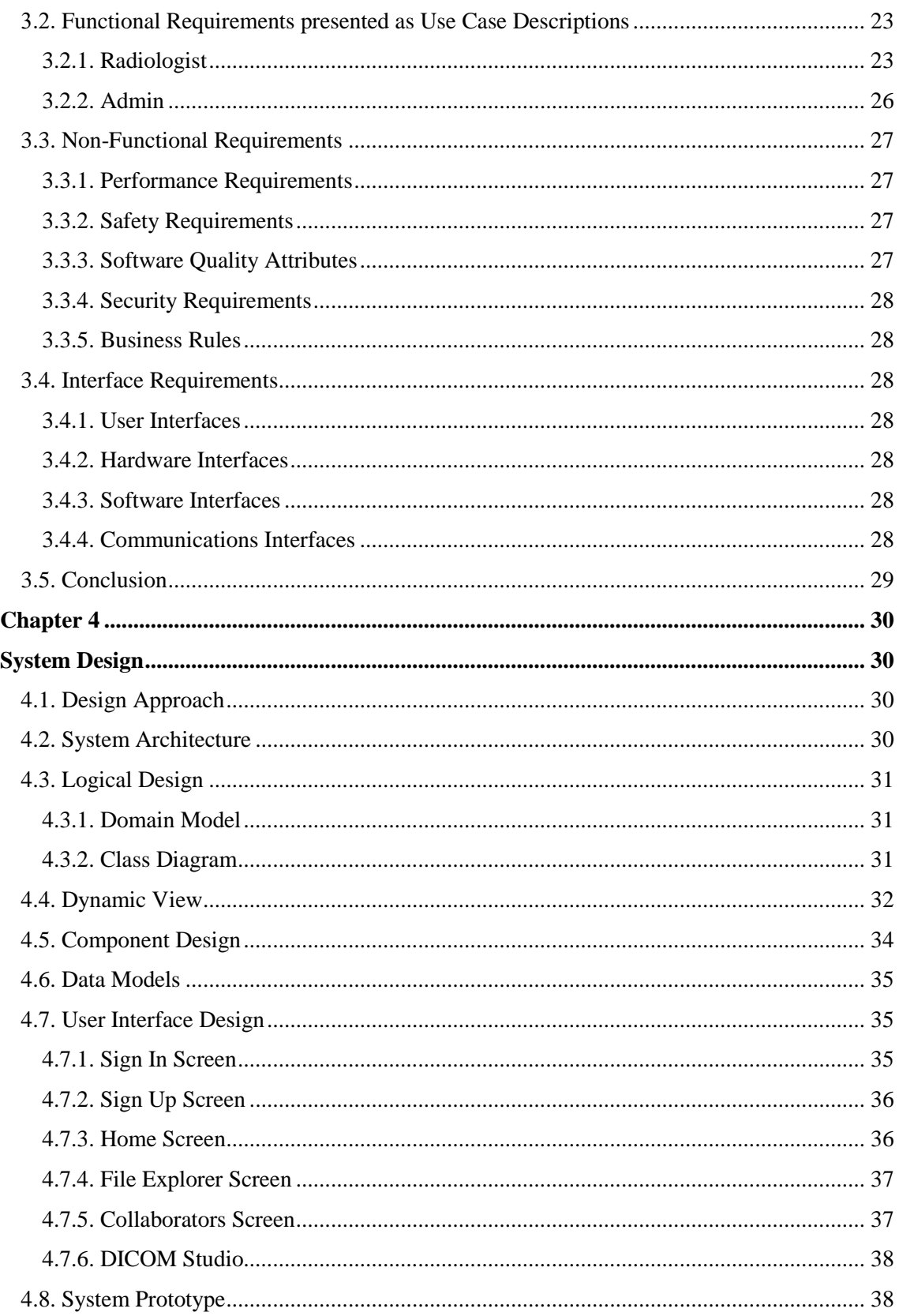

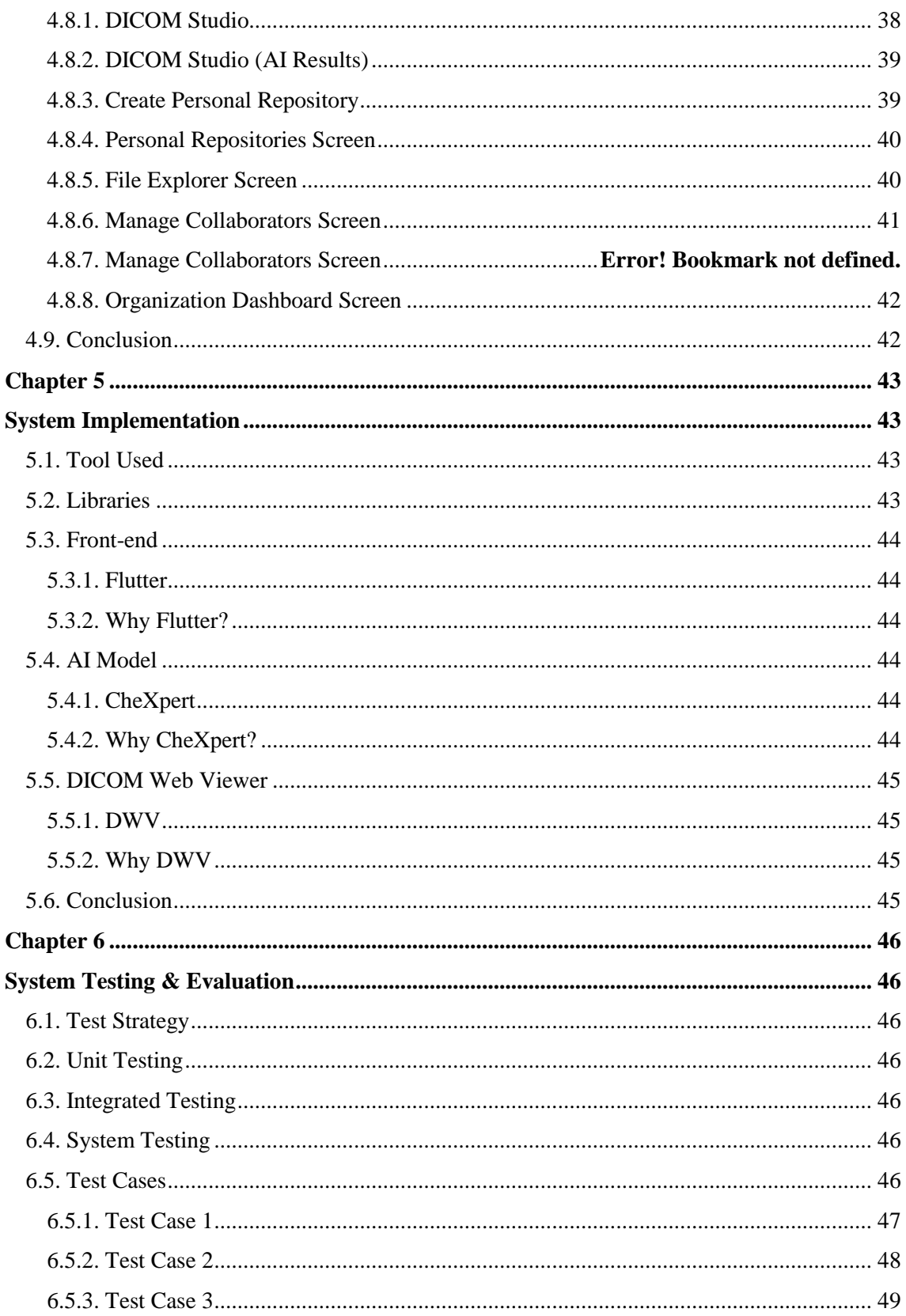

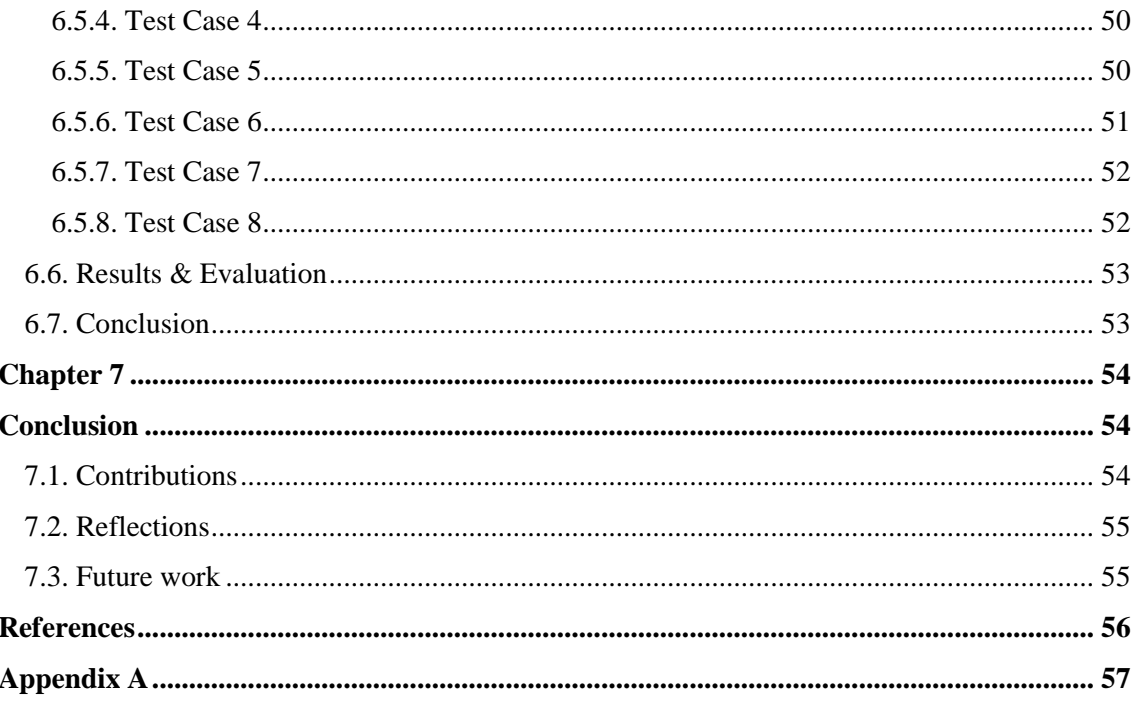

## <span id="page-11-0"></span>**List of Figures**

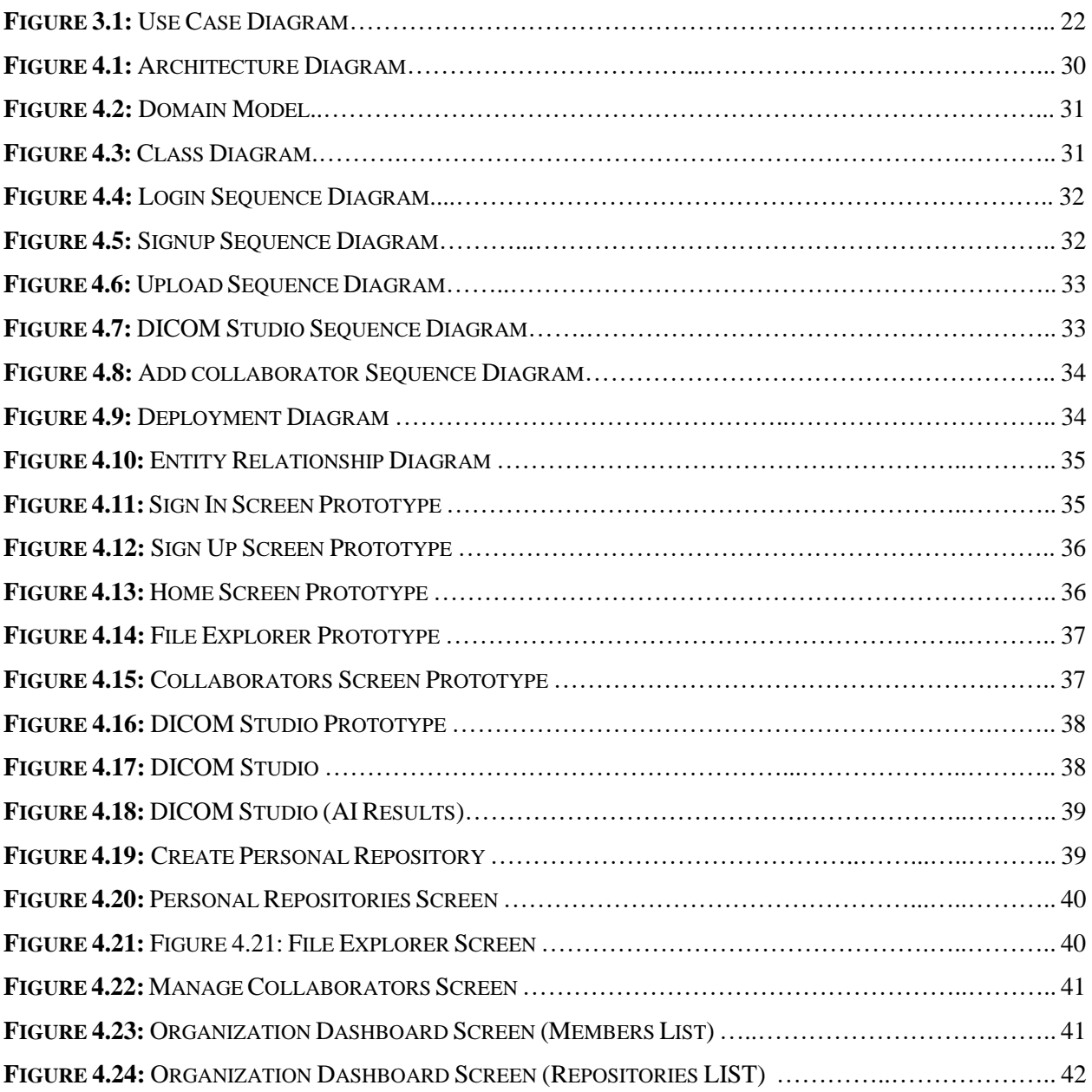

## <span id="page-12-0"></span>**List of Tables**

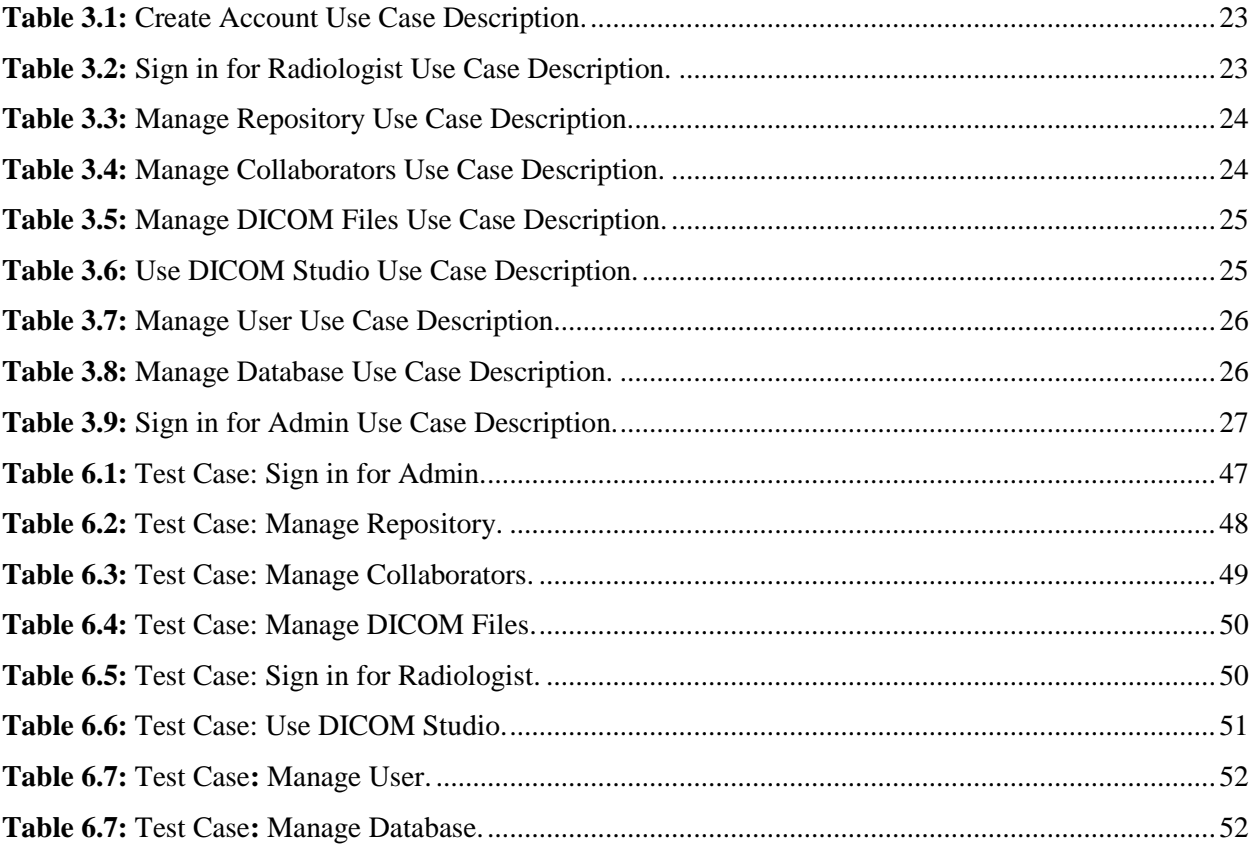

## <span id="page-13-1"></span><span id="page-13-0"></span>**Chapter 1 Introduction**

In this chapter, we document the details of our final year project, **rAIdiologist –** an AI-powered system with collaborative environment and a state-of-the-art DICOM Studio. rAIdiologist provides radiologists with a comprehensive platform to create online repositories for their DICOM images, collaborate with colleagues, and even predict lung disease using cutting-edge AI technology.

### <span id="page-13-2"></span>**1.1. Motivation**

The motivation behind undertaking the rAIdiologist project stems from the recognition of the critical importance of collaboration and knowledge sharing in the field of radiology. Radiologists play a vital role in diagnosing diseases and guiding patient care, but they often face challenges due to limited access to expertise beyond their immediate networks. The need to consult with peers, discuss complex cases, and seek second opinions is essential for accurate diagnoses and improved patient outcomes.

The context of the problem domain lies in the field of radiology, where disease detection in medical imaging studies, including X-rays, is a complex task requiring expertise and collaboration. X-rays are widely used in medical imaging and serve as a primary diagnostic tool for various conditions in different parts of the body. However, interpreting X-rays accurately and identifying abnormalities can be challenging, often necessitating collaboration and collective expertise.

The issues we aim to solve through the rAIdiologist project are multifaceted. Firstly, we address the lack of seamless collaboration among radiologists by creating a platform that transcends geographical boundaries and enables radiologists from around the world to connect, communicate, and collaborate effectively. This collaboration facilitates knowledge sharing, peer consultation, and collective problem-solving, ultimately improving diagnostic accuracy.

Secondly, we tackle the limitation of existing DICOM studios by developing a feature-rich platform. The traditional viewing capabilities fall short when it comes to facilitating detailed analysis and comprehensive communication. Our DICOM studio empowers radiologists to add annotations, comments, and notes directly to medical images, enhancing communication and enabling a more thorough understanding of complex cases.

Lastly, we address the need for a reliable second opinion system by incorporating an AI model specifically designed for disease detection in chest X-rays. The AI model, trained over a vast dataset, acts as a valuable tool for radiologists, augmenting their expertise and improving efficiency in identifying potential abnormalities and pathologies.

Overall, the motivation behind the rAIdiologist project is to overcome the challenges of limited collaboration, lack of comprehensive DICOM studio functionality, and the absence of a reliable second opinion system in the domain of radiology. By addressing these issues, we strive to empower radiologists, improve diagnostic accuracy, and ultimately enhance patient care in the field of disease detection.

### <span id="page-14-0"></span>**1.2. Problem statement**

The problem statement addressed by the rAIdiologist project is the lack of seamless collaboration and knowledge sharing among radiologists, particularly in the context of disease detection. Radiologists often face challenges in accessing expertise beyond their immediate networks, limiting their ability to consult with peers, discuss complex cases, and arrive at accurate diagnoses.

Moreover, the absence of a comprehensive and feature-rich DICOM studio further hinders effective collaboration. Traditional viewing capabilities in existing systems do not provide sufficient tools for radiologists to add annotations, comments, or notes to medical images, hindering detailed analysis and comprehensive communication.

Additionally, the reliance solely on individual expertise for disease detection in chest X-rays can lead to variations in diagnosis and potentially compromise patient care. A reliable second opinion system, such as an AI model, is lacking, which could assist radiologists in identifying abnormalities and pathologies with increased accuracy and efficiency.

Therefore, the problem statement revolves around the need to bridge these gaps in collaboration, DICOM studio functionality, and disease detection capabilities. The rAIdiologist project aims to address these challenges by providing a collaborative platform, a feature-rich DICOM studio, and an AI model for disease detection, enabling radiologists to collaborate effectively, enhance their diagnostic accuracy, and improve patient care.

### <span id="page-14-1"></span>**1.3. Objectives**

Given below are the objectives of the rAIdiologist: -

- To use Machine Learning Models to help radiologists examine patient's chest X-rays.
- To help radiologists using DICOM viewer studio to examine the medical images and add comments and findings.
- To help radiologists to collaborate with other radiologists around the world.
- To help radiologists in maintaining patient information files in a safe and secure repository.

### <span id="page-14-2"></span>**1.4. Main contributions**

The rAIdiologist introduces several novel and significant contributions to the field of radiology, ultimately leading to improvements in disease detection and patient care.

#### <span id="page-15-0"></span>**1.4.1. What is new, different, better, significant?**

**Collaborative Platform**: The rAIdiologist provides a unique platform that enables radiologists from around the world to collaborate seamlessly. This collaborative environment empowers radiologists to share their expertise, exchange insights, and collectively improve diagnostic accuracy, ultimately benefiting patients.

**Feature-Rich DICOM Studio:** The rAIdiologist offers a feature-rich DICOM studio that goes beyond traditional viewing capabilities. Radiologists can now add annotations, comments, and notes directly to medical images, facilitating a more detailed and comprehensive analysis. This functionality significantly enhances communication and collaboration among radiologists.

**AI Model for Disease Detection:** The incorporation of a robust AI model specifically designed for disease detection in patient lung X-rays is a significant advancement. The AI model leverages deep learning techniques and a large dataset to assist radiologists in identifying potential abnormalities and pathologies, acting as a reliable second opinion and improving diagnostic accuracy.

#### <span id="page-15-1"></span>**1.4.2. What is now known/possible/better because of this project?**

**Enhanced Collaborative Practices:** The rAIdiologist project establishes new norms for collaboration in the radiology community. Radiologists now have access to a comprehensive platform that facilitates collaboration, knowledge sharing, and collective problem-solving. This project broadens the horizons of radiology practice, fostering a global network of professionals who collaborate and learn from one another.

**Improved Disease Detection:** The integration of the AI model into the CRN introduces a powerful tool for disease detection in chest X-rays. Radiologists can leverage the AI model's capabilities to improve their accuracy and efficiency in identifying potential abnormalities, ultimately leading to improved patient care.

**Increased Efficiency in Diagnosis:** The rAIdiologist project streamlines the diagnostic process by providing a centralized platform where radiologists can view, annotate, and discuss medical images. This efficient workflow promotes better utilization of resources, optimizes diagnostic timelines, and enhances the overall efficiency of radiology departments.

In summary, the rAIdiologist project introduces a collaborative platform, a feature-rich DICOM studio, and an AI model for disease detection, leading to improved access to expertise, timely and accurate diagnoses, and enhanced collaborative practices in the radiology community. This project contributes to better patient care, increased diagnostic efficiency, and a global network of radiologists collaborating to improve the field of radiology.

### <span id="page-16-0"></span>**1.5. Report organisation**

**Chapter 2** discusses the literature review from various papers/journals. The key concepts that being implemented are discussed. Similar systems and evaluation of their features and critiques are discussed.

**Chapter 3** focuses on the key functionalities of the system. The high-level use case diagram shows the overall functionality of the system. The functional. Requirements are discussed as use case descriptions. System constraints and quality attributes are discussed as non-functional requirements.

**Chapter 4** highlights the overall design and different design approaches used in implementation of the system. High fidelity prototypes were also discussed.

**Chapter 5** discusses the overall implementation details of the system and how key functionalities are achieved.

**Chapter 6** covers the system testing and evaluation of all functionalities performed by the system. It conforms to the user requirements and satisfy all the guidelines and standards.

**Chapter 7** concludes the thesis by summarizing different aspects of the work.

## <span id="page-17-1"></span><span id="page-17-0"></span>**Chapter 2 Background Study/Literature Review**

### <span id="page-17-2"></span>**2.1. Introduction**

In recent years, advancements in medical imaging technology have revolutionized the field of radiology. However, the interpretation and analysis of medical images still heavily rely on the expertise of radiologists. As radiology becomes increasingly specialized and the demand for accurate diagnoses rises, there is a growing need for collaborative platforms that enable radiologists from different parts of the world to work together, share knowledge, and improve patient care. This chapter provides a comprehensive background study on existing software applications, state-of-the-art techniques, and related research in the field of collaborative radiology, highlighting strengths, weaknesses, and identifying potential areas of improvement.

### <span id="page-17-3"></span>**2.2. Existing Software Applications**

### <span id="page-17-4"></span>**2.2.1. Qure.ai [1]**

### *2.2.1.1. Description*

qure.ai is a leading software company focused on developing artificial intelligence (AI) solutions for radiology and healthcare. The company's primary purpose is to enhance the accuracy, efficiency, and accessibility of radiological imaging interpretation, ultimately leading to improved patient care. By leveraging advanced machine learning algorithms and deep learning techniques, qure.ai's software aims to assist radiologists in diagnosing various conditions and diseases by analysing medical images such as X-rays, CT scans, and MRIs.

### *2.2.1.2. Evaluation of Features and Capabilities*

Strengths:

- 1. **Automated Detection and Classification:** qure.ai's software excels in automatically detecting and classifying abnormalities within medical images. Its AI algorithms have demonstrated high accuracy in identifying potential indicators of diseases, assisting radiologists in making accurate diagnoses.
- 2. **Quantitative Analysis:** The software provides precise and objective quantitative measurements of specific regions of interest within the images. This feature aids radiologists in obtaining valuable data for treatment planning and monitoring.
- 3. **Workflow Optimization:** qure.ai's software effectively optimizes radiology workflows by automating tasks such as case prioritization and flagging urgent findings. This streamlining helps radiologists manage their workload efficiently.

Weaknesses:

- 1. **Limited Scope:** While qure.ai's software performs well in detecting specific abnormalities and providing quantitative analysis, its capabilities may be limited to certain types of conditions or organs. It may not cover the entire spectrum of radiological interpretations.
- 2. **Interpretation Variability:** The software's accuracy and performance may vary depending on the complexity and variability of cases. In challenging scenarios or rare conditions, the software may face difficulties in providing accurate interpretations.

### *2.2.1.3. Critique of Limitations and Areas for Improvement*

- 1. **Internet Connectivity:** qure.ai's software assumes a stable and reliable internet connection for seamless collaboration among radiologists. In regions with limited internet access, the effectiveness of collaborative features may be compromised.
- 2. **Data Sharing and Privacy:** The software assumes proper data sharing agreements and adherence to patient privacy regulations. In settings where data sharing is restricted or privacy concerns are not adequately addressed, collaborative features may face limitations.

### *2.2.1.4. Assumptions Limiting Effectiveness in a Collaborative Environment*

- 1. **Expanded Coverage:** qure.ai could further expand the coverage of abnormalities and conditions detected by their software to encompass a wider range of radiological interpretations. By addressing this limitation, the software could become more versatile and applicable to a broader array of cases.
- 2. **Improved Adaptability:** Enhancing the software's adaptability to handle complex and rare cases would contribute to its overall accuracy and reliability. Additional training on diverse datasets and incorporation of specialized algorithms could assist in overcoming challenges associated with interpretation variability.

### <span id="page-18-0"></span>**2.2.2. MedDream Web DICOM Viewer [2]**

### *2.2.2.1. Description*

MedDream is a web-based DICOM viewer designed for medical professionals to efficiently access and interpret medical images. Its purpose is to provide a versatile and user-friendly platform for radiologists, physicians, and other healthcare providers to view, analyze, and collaborate on DICOM (Digital Imaging and Communications in Medicine) images. MedDream offers a wide range of features and capabilities to support efficient image interpretation and diagnosis.

### *2.2.2.2. Evaluation of Features and Capabilities*

Strengths:

- 1. **Web-Based Accessibility:** Meddream's web-based architecture allows users to access the DICOM viewer from any web browser without the need for additional software installations. This flexibility enables easy accessibility across different devices and operating systems.
- 2. **Intuitive User Interface:** Meddream provides a user-friendly interface with customizable layouts and tools. Its intuitive design allows users to quickly navigate through images, adjust settings, and perform various measurements and annotations.
- 3. **Multi-Modality Support:** The viewer is capable of displaying various medical imaging modalities, including X-ray, CT, MRI, and ultrasound. This versatility enables radiologists to interpret different types of medical images within a single platform.

Weaknesses:

- 1. **Limited Advanced Analysis Tools:** While Meddream offers basic measurement and annotation tools, it may lack some advanced analysis features found in more specialized DICOM viewers. Advanced image processing capabilities, such as 3D reconstruction or specialized measurements, may not be available in Meddream.
- 2. **Performance with Large Data Sets:** Meddream's performance may be impacted when handling large DICOM datasets or high-resolution images. Loading and processing large volumes of data may lead to slower response times and affect the user experience.

#### *2.2.2.3. Assumptions Limiting Effectiveness in a Collaborative Environment*

- 1. **Internet Connectivity:** Meddream assumes a reliable internet connection for collaborative use, as it relies on real-time data exchange and image sharing. In areas with limited or unstable internet access, the collaborative features may be hindered.
- 2. **Compatibility with External Systems:** Meddream assumes compatibility and integration with other healthcare systems, such as Picture Archiving and Communication Systems (PACS) or Electronic Health Record (EHR) systems. Integration challenges or lack of interoperability may impact its effectiveness in collaborative environments.

#### *2.2.2.4. Critique of Limitations and Areas for Improvement*

- 1. **Enhanced Analysis Tools:** Expanding Meddream's analysis capabilities with advanced tools, such as 3D reconstruction, volume rendering, or computer-aided detection (CAD) algorithms, would enable more comprehensive image analysis and aid in diagnosis.
- 2. **Optimized Performance:** Improving the viewer's performance with large datasets and highresolution images would enhance the user experience. Enhancements could include optimizing data loading, caching

#### <span id="page-20-0"></span>**2.2.3. Techniques and Related Research: Artificial intelligence in radiology [3]**

**Authors:** T. Martín-Noguerol, F. Paulano-Godino, R. López-Ortega, J.M. Górriz, R.F. Riascos. **Published:** National Library of Medicine, 2020

**Summary:** This research paper discusses the challenges and importance of collaborative work between radiologists, software engineers, and data science experts in the development and application of artificial intelligence (AI) algorithms in radiology. The integration of AI into radiology has the potential to improve diagnostic accuracy and patient healthcare. However, the multidisciplinary nature of AI development requires effective communication and understanding between radiologists and technical experts. The collaborative efforts outlined in the paper are essential for the validation and advancement of AI applications in radiology.

#### <span id="page-20-1"></span>**2.2.4. Web-based platform for collaborative medical imaging research [4]**

**Authors:** Leticia Rittner, Mariana Pinheiro Bento, André L. Costa, Roberto Souza.

**Published:** SPIE Medical Imaging, 2015

**Summary:** This research paper proposes a collaborative research environment called Adessowiki for medical imaging research. The paper highlights the importance of having large image collections, image processing algorithms, hardware resources, and a multidisciplinary research team in medical imaging research. The Adessowiki platform aims to address these requirements by providing an integrated and accessible web-based environment. The platform also stores and displays the processing history and intermediate results, providing transparency and reproducibility. Additionally, Adessowiki leverages centralized tools and specialized hardware resources in the cloud for efficient processing. Overall, the paper presents Adessowiki as a collaborative solution that enhances the research capabilities in medical imaging by facilitating teamwork, accessibility, and reproducibility.

#### <span id="page-20-2"></span>**2.2.5. CheXpert [5]**

**Authors:** Jeremy Irvin, Pranav Rajpurkar, Michael Ko, Yifan Yu, Silviana Ciurea-Ilcus, Chris Chute, Henrik Marklund, Behzad Haghgoo, Robyn Ball, Katie Shpanskaya, Jayne Seekins, David A. Mong, Safwan S. Halabi, Jesse K. Sandberg, Ricky Jones, David B. Larson, Curtis P. Langlotz, Bhavik N. Patel, Matthew P. Lungren, Andrew Y. Ng.

**Published:** Association for the Advancement of Artificial Intelligence, 2019

**Summary:** This research paper introduces CheXpert, a large dataset consisting of 224,316 chest radiographic images from 65,240 patients. The dataset includes a labeler designed to automatically detect 14 observations in radiology reports, accounting for the uncertainties involved in radiograph interpretation. The study explores different approaches to leveraging uncertainty labels in training convolutional neural networks for predicting the probability of these observations. The performance of the models is evaluated on validation and test sets, with comparisons made against radiologists' performance in detecting selected pathologies. The results show that the model outperforms the radiologists in detecting Cardiomegaly, Edema, and Pleural Effusion. The dataset is released to the public as a benchmark for evaluating chest radiograph interpretation models.

## <span id="page-21-1"></span><span id="page-21-0"></span>**Chapter 3 System Requirements**

The chapter on system requirements covers various aspects of the system, including functional, non-functional, database, and interface requirements. It delves into the specific needs and functionalities that the system should fulfil.

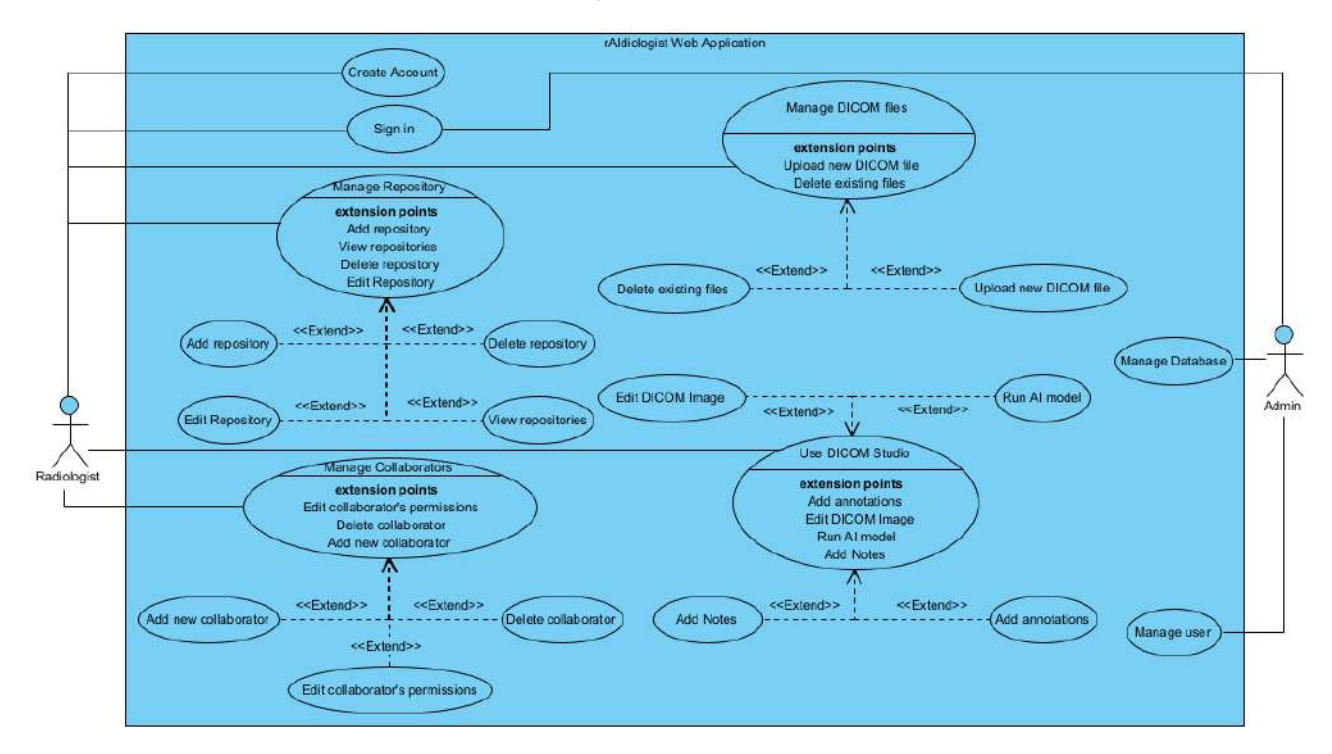

### <span id="page-21-2"></span>**3.1. System Level Use Case Diagram**

**Figure 3.1:** Use Case Diagram

### <span id="page-21-3"></span>**3.1.2. Actors Description**

### *3.1.2.1. Radiologist*

Radiologist is the targeted audience of this project The radiologist is a healthcare expert with specialized knowledge in analyzing medical images, including X-rays, CT scans, MRI scans, and ultrasound images. Their primary role involves interpreting these images to accurately diagnose and monitor diseases or conditions in patients.

### *3.1.2.2. Admin*

Admin is the superuser that will control all the other users. Admin will have special permission to enable/disable or permanently delete user from the system.

### <span id="page-22-0"></span>**3.2. Functional Requirements presented as Use Case Descriptions**

### <span id="page-22-1"></span>**3.2.1. Radiologist**

### *3.2.1.1. Create Account*

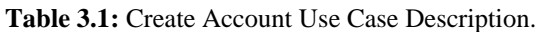

<span id="page-22-2"></span>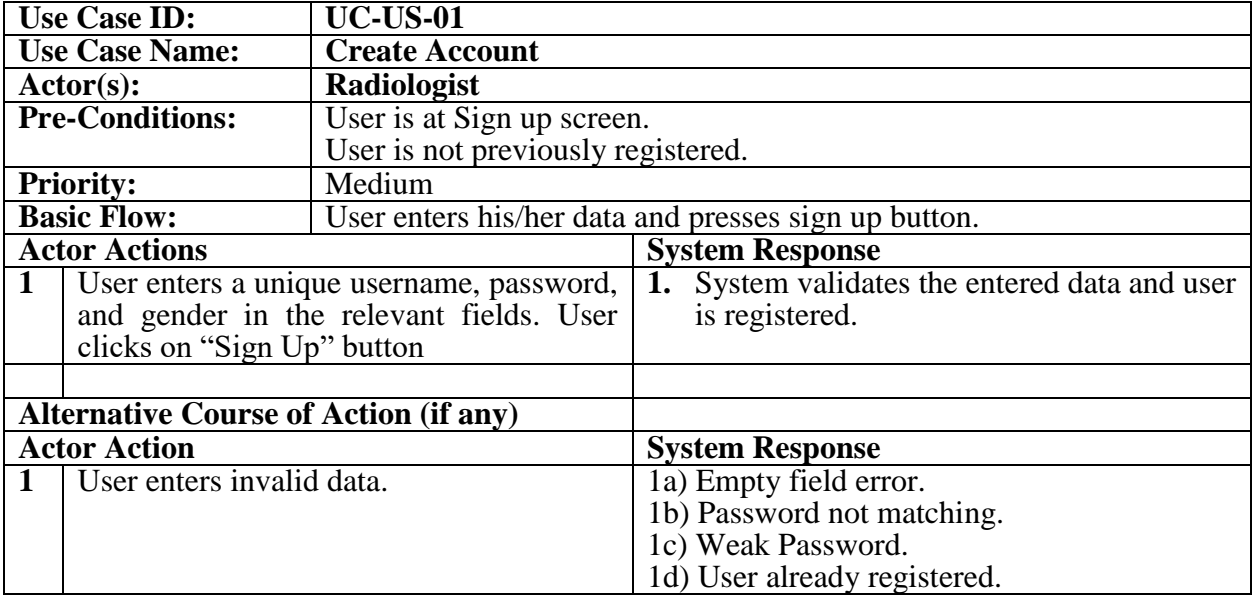

### *3.2.1.2. Sign in for Radiologist.*

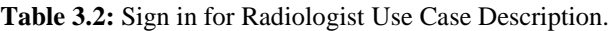

<span id="page-22-3"></span>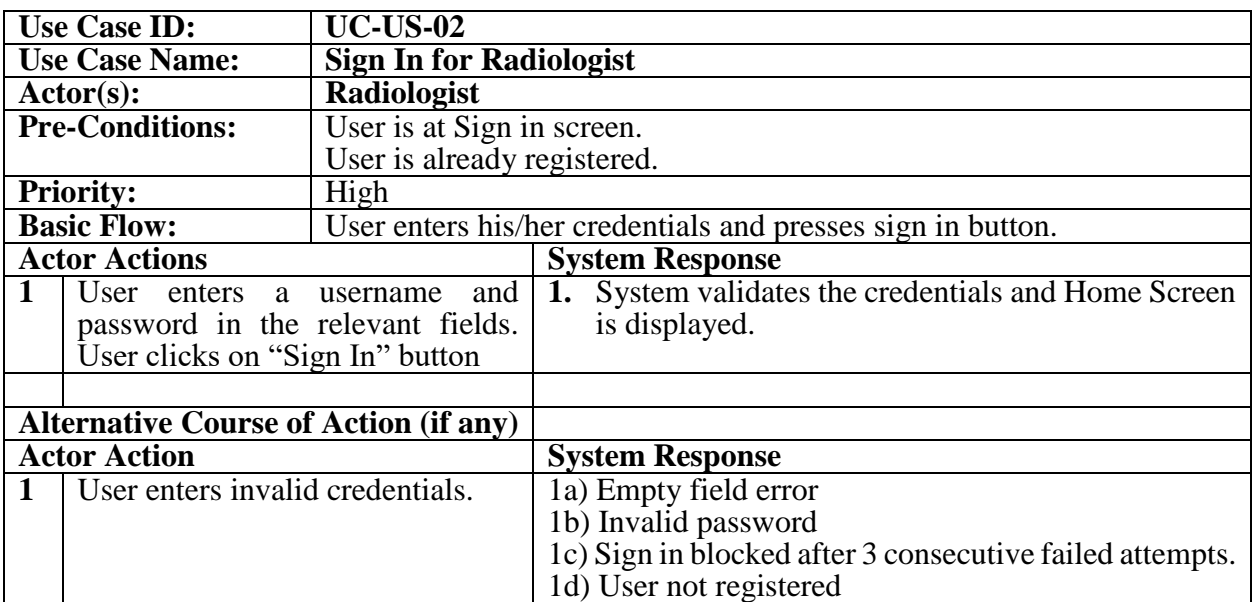

### *3.2.1.3. Manage Repository*

<span id="page-23-0"></span>

| <b>Use Case ID:</b>                                            |                                     | <b>UC-US-03</b>                                |                                            |  |  |  |
|----------------------------------------------------------------|-------------------------------------|------------------------------------------------|--------------------------------------------|--|--|--|
| <b>Use Case Name:</b>                                          |                                     | <b>Manage Repository</b>                       |                                            |  |  |  |
| $\text{Actor}(s)$ :                                            |                                     | <b>Radiologist</b>                             |                                            |  |  |  |
| <b>Pre-Conditions:</b>                                         |                                     | User is already Signed in.                     |                                            |  |  |  |
|                                                                |                                     | User is at Home Screen                         |                                            |  |  |  |
|                                                                | <b>Priority:</b>                    | High                                           |                                            |  |  |  |
|                                                                | <b>Basic Flow:</b>                  | User manages all his/her repositories.         |                                            |  |  |  |
| <b>Actor Actions</b>                                           |                                     |                                                | <b>System Response</b>                     |  |  |  |
| 1                                                              |                                     | User enters repository details in the relevant | 1. System creates a new repository.        |  |  |  |
|                                                                | fields. User clicks on "Add" button |                                                |                                            |  |  |  |
| $\overline{2}$                                                 |                                     | User opens Repository Settings Screen.         | 1. System deletes the selected repository. |  |  |  |
|                                                                | User clicks on "Delete" button      |                                                |                                            |  |  |  |
| $\mathbf{3}$                                                   |                                     | User opens Repository Settings Screen.         | System validates the changes.<br>1.        |  |  |  |
| User clicks on "Edit" button.                                  |                                     |                                                | System saves changes in database.<br>2.    |  |  |  |
| $\overline{\mathbf{4}}$<br>User view list of all repositories. |                                     |                                                | System retrieves all the repositories from |  |  |  |
|                                                                |                                     |                                                | database.                                  |  |  |  |
|                                                                |                                     |                                                | 2. System displays repositories to user.   |  |  |  |
| <b>Alternative Course of Action (if any)</b>                   |                                     |                                                |                                            |  |  |  |
| <b>Actor Action</b>                                            |                                     |                                                | <b>System Response</b>                     |  |  |  |
|                                                                |                                     |                                                |                                            |  |  |  |

**Table 3.3:** Manage Repository Use Case Description.

### *3.2.1.4. Manage Collaborators*

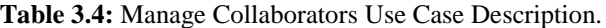

<span id="page-23-1"></span>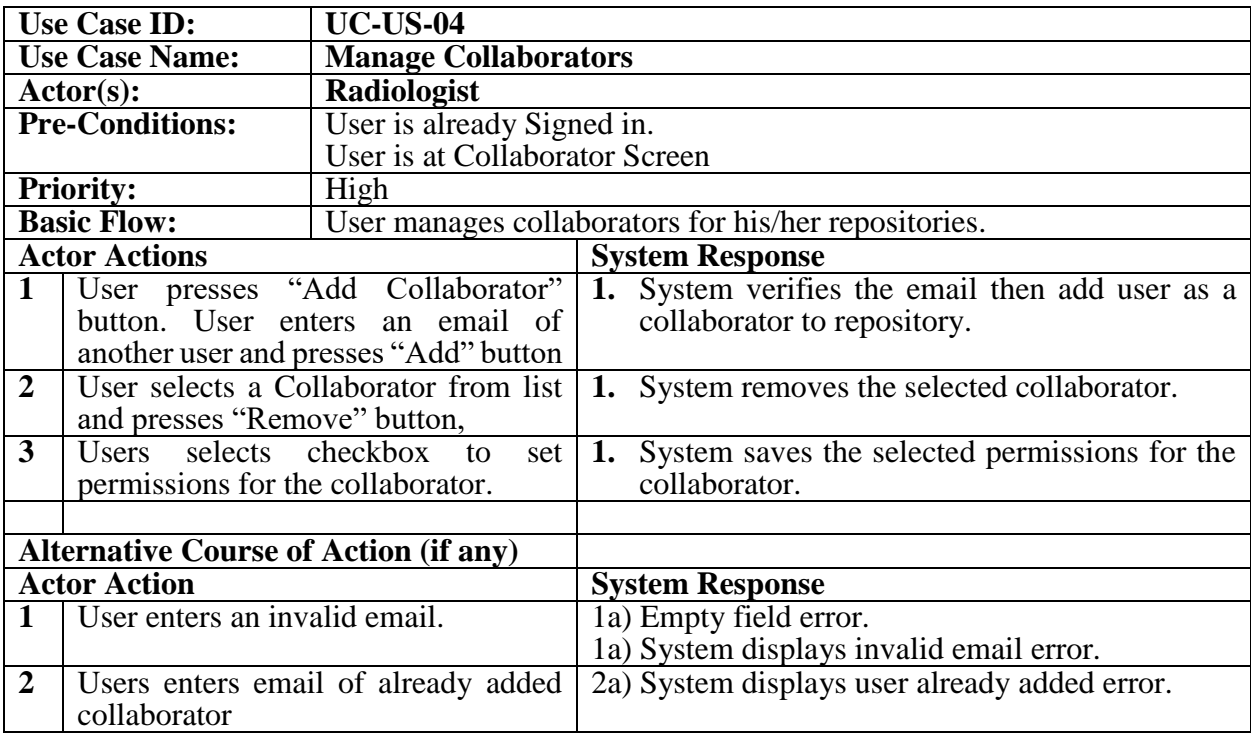

### *3.2.1.5. Manage DICOM Files*

<span id="page-24-0"></span>

| <b>Use Case ID:</b>                               |                                       | <b>UC-US-05</b>                 |                                              |  |  |  |  |  |
|---------------------------------------------------|---------------------------------------|---------------------------------|----------------------------------------------|--|--|--|--|--|
| <b>Use Case Name:</b>                             |                                       | <b>Manage DICOM Files</b>       |                                              |  |  |  |  |  |
| $\text{Actor}(s)$ :                               |                                       | <b>Radiologist</b>              |                                              |  |  |  |  |  |
| <b>Pre-Conditions:</b>                            |                                       | User is already Signed in.      |                                              |  |  |  |  |  |
|                                                   |                                       | User is at File Explorer Screen |                                              |  |  |  |  |  |
| <b>Priority:</b>                                  |                                       | High                            |                                              |  |  |  |  |  |
|                                                   | <b>Basic Flow:</b>                    |                                 | User manages all his/her DICOM Files.        |  |  |  |  |  |
| <b>Actor Actions</b>                              |                                       |                                 | <b>System Response</b>                       |  |  |  |  |  |
| $\mathbf{1}$                                      | Users presses "Add" button, selects a |                                 | 1. System uploads the selected file into the |  |  |  |  |  |
| file and presses "Upload" button.                 |                                       |                                 | repository.                                  |  |  |  |  |  |
| $\overline{2}$<br>User selects a file and presses |                                       |                                 | System deletes the selected file from the    |  |  |  |  |  |
| "Delete" button.                                  |                                       |                                 | repository.                                  |  |  |  |  |  |
|                                                   |                                       |                                 |                                              |  |  |  |  |  |
| <b>Alternative Course of Action (if any)</b>      |                                       |                                 |                                              |  |  |  |  |  |
| <b>Actor Action</b>                               |                                       |                                 | <b>System Response</b>                       |  |  |  |  |  |
| $\mathbf 1$<br>User cancels/interrupts            |                                       | uploading                       | 1a) System displays upload error             |  |  |  |  |  |
|                                                   | process.                              |                                 |                                              |  |  |  |  |  |

**Table 3.5:** Manage DICOM Files Use Case Description.

### *3.2.1.6. Use DICOM Studio*

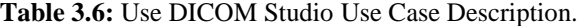

<span id="page-24-1"></span>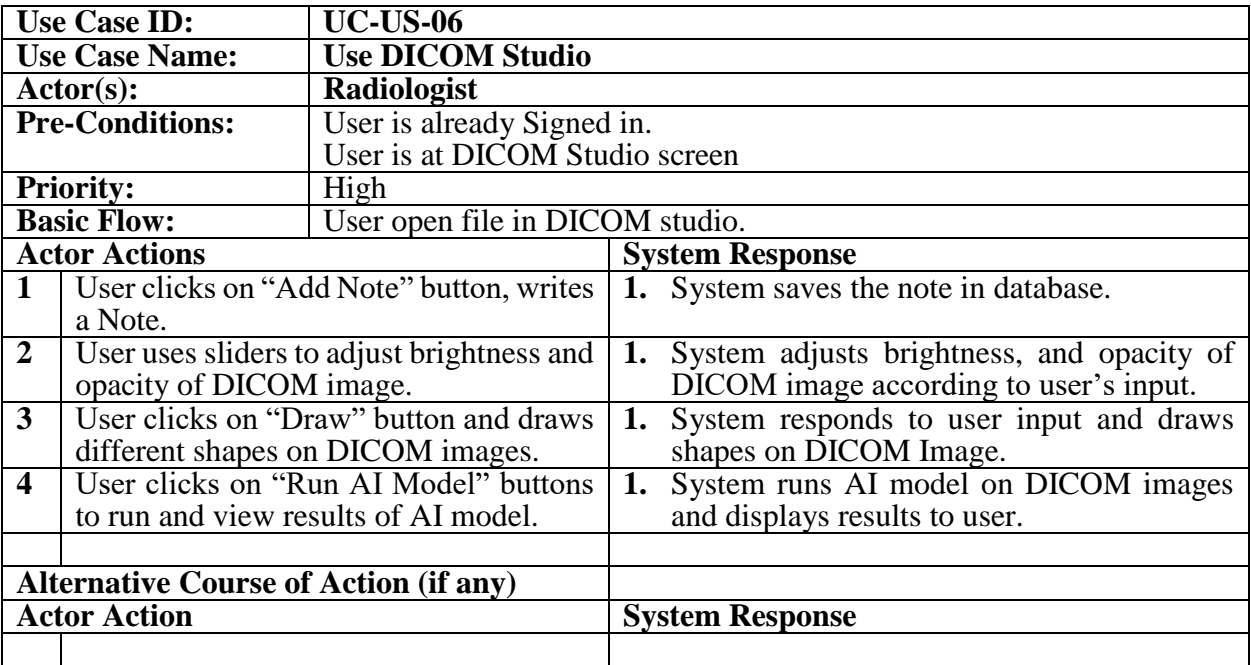

### <span id="page-25-0"></span>**3.2.2. Admin**

### *3.2.2.1. Manage User*

<span id="page-25-1"></span>

| <b>Use Case ID:</b>                                     |  | $UC$ -US-7                                                  |                                      |                        |  |                                               |                                               |  |  |
|---------------------------------------------------------|--|-------------------------------------------------------------|--------------------------------------|------------------------|--|-----------------------------------------------|-----------------------------------------------|--|--|
| <b>Use Case Name:</b>                                   |  | <b>Manage User</b>                                          |                                      |                        |  |                                               |                                               |  |  |
| $\text{Actor}(s)$ :                                     |  | <b>Admin</b>                                                |                                      |                        |  |                                               |                                               |  |  |
| <b>Pre-Conditions:</b>                                  |  | User is at Admin Dashboard screen.                          |                                      |                        |  |                                               |                                               |  |  |
| <b>Priority:</b>                                        |  | Medium                                                      |                                      |                        |  |                                               |                                               |  |  |
| <b>Basic Flow:</b>                                      |  | User enters details of a new user and presses "Add" button. |                                      |                        |  |                                               |                                               |  |  |
| <b>Actor Actions</b>                                    |  |                                                             |                                      | <b>System Response</b> |  |                                               |                                               |  |  |
| User selects a user from the list and                   |  |                                                             |                                      |                        |  |                                               | 1. System changes the selected user status to |  |  |
| presses "Enable" button.                                |  |                                                             | "Enabled".                           |                        |  |                                               |                                               |  |  |
| $\overline{2}$<br>User selects a user from the list and |  |                                                             |                                      |                        |  | 1. System changes the selected user status to |                                               |  |  |
| presses "Disable" button.                               |  |                                                             | "Disabled".                          |                        |  |                                               |                                               |  |  |
| 3<br>User selects a user from the list and              |  |                                                             | 1. System deletes the selected user. |                        |  |                                               |                                               |  |  |
| presses "Delete" button.                                |  |                                                             |                                      |                        |  |                                               |                                               |  |  |
| <b>Alternative Course of Action (if any)</b>            |  |                                                             |                                      |                        |  |                                               |                                               |  |  |
| <b>Actor Action</b>                                     |  |                                                             |                                      | <b>System Response</b> |  |                                               |                                               |  |  |
|                                                         |  |                                                             |                                      |                        |  |                                               |                                               |  |  |

**Table 3.7:** Manage User Use Case Description.

### *3.2.2.2. Manage Database*

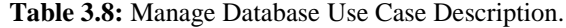

<span id="page-25-2"></span>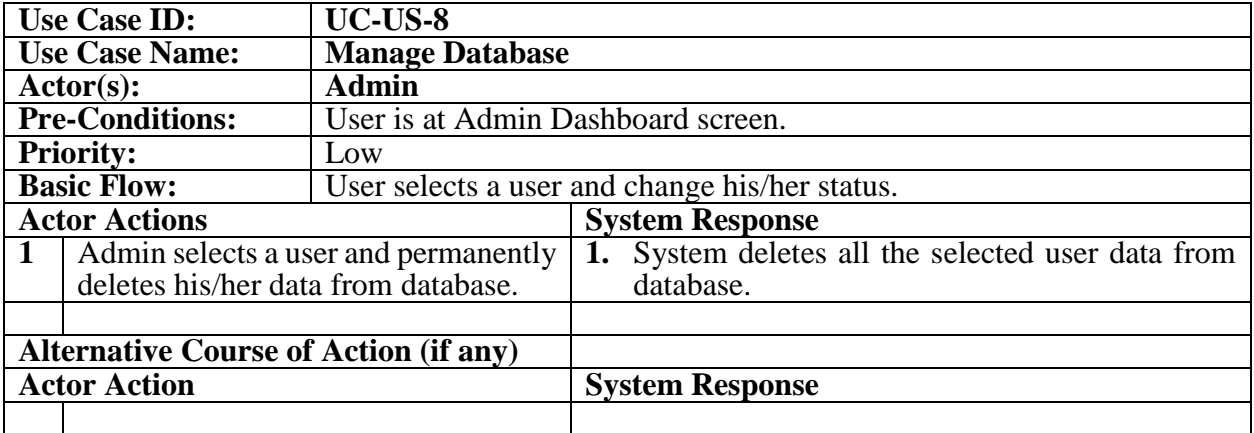

#### *3.2.2.3. Sign in for Admin.*

<span id="page-26-4"></span>

| <b>Use Case ID:</b>                             |                             | <b>UC-US-7</b>             |                                                             |  |  |  |  |  |
|-------------------------------------------------|-----------------------------|----------------------------|-------------------------------------------------------------|--|--|--|--|--|
| <b>Use Case Name:</b>                           |                             | Sign In for admin          |                                                             |  |  |  |  |  |
| <b>Admin</b><br>$\text{Actor}(s)$ :             |                             |                            |                                                             |  |  |  |  |  |
| <b>Pre-Conditions:</b>                          |                             | User is at Sign in screen. |                                                             |  |  |  |  |  |
| <b>Priority:</b><br>High                        |                             |                            |                                                             |  |  |  |  |  |
| <b>Basic Flow:</b>                              |                             |                            | User enters his/her credentials and presses sign in button. |  |  |  |  |  |
| <b>Actor Actions</b>                            |                             |                            | <b>System Response</b>                                      |  |  |  |  |  |
|                                                 | User enters<br><sub>a</sub> | and<br>username            | System validates the credentials and Admin                  |  |  |  |  |  |
| password in the relevant fields. User           |                             |                            | Dashboard Screen is displayed.                              |  |  |  |  |  |
| clicks on "Sign In" button                      |                             |                            |                                                             |  |  |  |  |  |
| <b>Alternative Course of Action (if any)</b>    |                             |                            |                                                             |  |  |  |  |  |
| <b>Actor Action</b>                             |                             |                            | <b>System Response</b>                                      |  |  |  |  |  |
| User enters invalid credentials.<br>$\mathbf 1$ |                             |                            | 1a) Empty field error                                       |  |  |  |  |  |
|                                                 |                             |                            | 1b) Invalid password                                        |  |  |  |  |  |
|                                                 |                             |                            | 1c) Sign in blocked after 3 consecutive failed attempts     |  |  |  |  |  |

**Table 3.9:** Sign in for Admin Use Case Description.

### <span id="page-26-0"></span>**3.3. Non-Functional Requirements**

#### <span id="page-26-1"></span>**3.3.1. Performance Requirements**

- The system response time to the user requests must not exceed 1 seconds.
- System should be able to handle around 10000 users concurrently without affecting its performance.

#### <span id="page-26-2"></span>**3.3.2. Safety Requirements**

<span id="page-26-3"></span>There is no possible damage by using our system.

#### **3.3.3. Software Quality Attributes**

- **Reliability**: The system should be reliable enough to sustain in any condition and should protect its user's private data. It Should give the correct results consistently.
- **Availability**: The system should be available 24/7 for its users.
- **Usability**: The system should prioritize user-friendliness, ensuring ease of use and a simple learning curve. It should offer straightforward navigation, making it easy for users to find their way around.
- **Portability**: Our System will be a web application so it can run on any web bowers without any porting issues
- **Efficiency**: The system should utilize processor capacity, disk space, and memory efficiently and provide faster results
- Integrity: The system's integrity and security measures should be robust enough to prevent unauthorized access to system functions, safeguard against information loss, protect the software from virus infections, and ensure the privacy of the data stored within the system.

#### <span id="page-27-0"></span>**3.3.4. Security Requirements**

- Authorized access for each user (log-in)
- Each user will be restricted to their respective functionalities.

#### <span id="page-27-1"></span>**3.3.5. Business Rules**

- Only a Signed in user should be able to use DICOM Studio.
- Only Data related to the patient should be stored in the Personal Repositories of Radiologists.

### <span id="page-27-2"></span>**3.4. Interface Requirements**

#### <span id="page-27-3"></span>**3.4.1. User Interfaces**

rAIdiologist must have the following user interfaces: -

- $\bullet$  Sign Up
- $\bullet$  Sign In
- Home Screen
- Files Explorer
- DICOM Studio
- Collaborator Screen
- Admin Dashboard Screen

### <span id="page-27-4"></span>**3.4.2. Hardware Interfaces**

Not Applicable for our system.

### <span id="page-27-5"></span>**3.4.3. Software Interfaces**

The tools and technologies which will be used in the development of the system are:

- Frameworks: Flutter, Node JS
- Language: Dart for front and Python and JavaScript for backend.
- Libraries: DWV, TensorFlow, FastAPI, Express
- Database: PostgreSQL
- Tools: VS Code, Google Collab

### <span id="page-27-6"></span>**3.4.4. Communications Interfaces**

- Backend API and AI Model
- Web browser
- TCP/IP and HTTP

### <span id="page-28-0"></span>**3.5. Conclusion**

The project requirements are most important part of project development. They should be found and accurate with discussions with stakeholders. The requirements can be functional, nonfunctional, database or interface etc related. Their accuracy can minimize or remove major issues that arise in project development and delivery.

# <span id="page-29-1"></span><span id="page-29-0"></span>**Chapter 4 System Design**

In this section, we will discuss the design and architecture of our system and how it has been implemented to develop the system.

### <span id="page-29-2"></span>**4.1. Design Approach**

The design approach employed in the development of this application is object-oriented. By adopting this approach, we structured our application around the fundamental concept of objects. In the object-oriented design approach, we identified the key entities within the application and encapsulated their data and behavior into objects. Each object represents a distinct entity or concept within the application, possessing its own attributes (data) and methods (behavior). These objects interact with one another, exchanging information and collaborating to achieve the desired functionality.

By utilizing the object-oriented design approach, we were able to create a modular and scalable application. The encapsulation of data and behavior within objects promotes code reusability, as objects can be easily reused and extended in different parts of the application. Additionally, this approach allows for a clearer understanding of the application's structure, making it easier to maintain and modify the codebase in the future.

### <span id="page-29-3"></span>**4.2. System Architecture**

The software follows service-oriented architecture. The software will have three tiers architecture consisting of following layers: -

- Presentation layer, which is Flutter.
- Business layer, which is FastAPI, Node JS.
- Data layer, which is PostgreSQL Server.

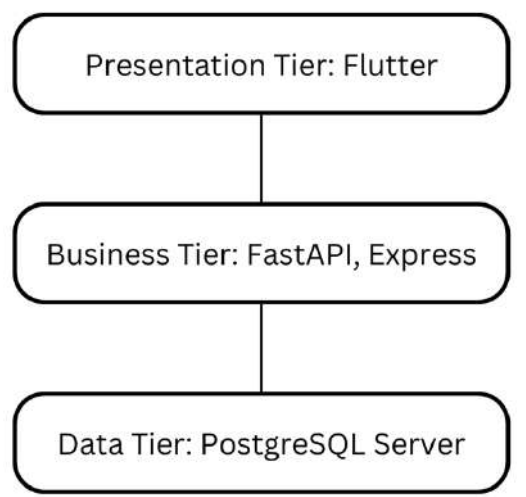

**Figure 4.1:** Architecture Diagram

### <span id="page-30-0"></span>**4.3. Logical Design**

#### <span id="page-30-1"></span>**4.3.1. Domain Model**

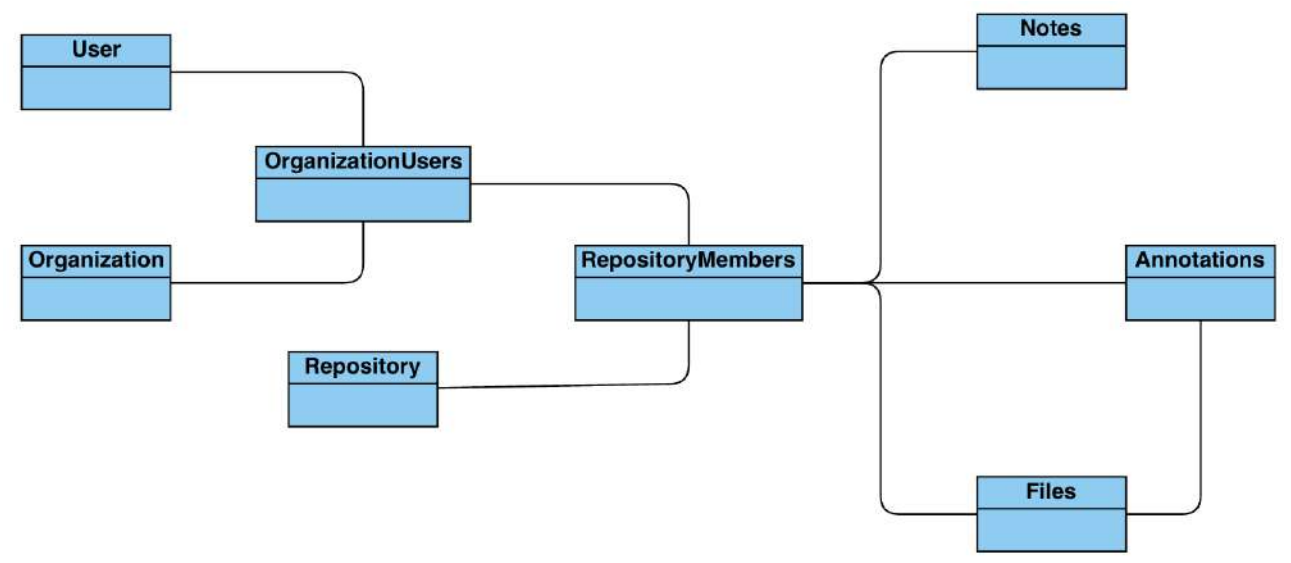

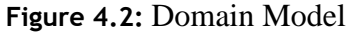

#### <span id="page-30-2"></span>**4.3.2. Class Diagram**

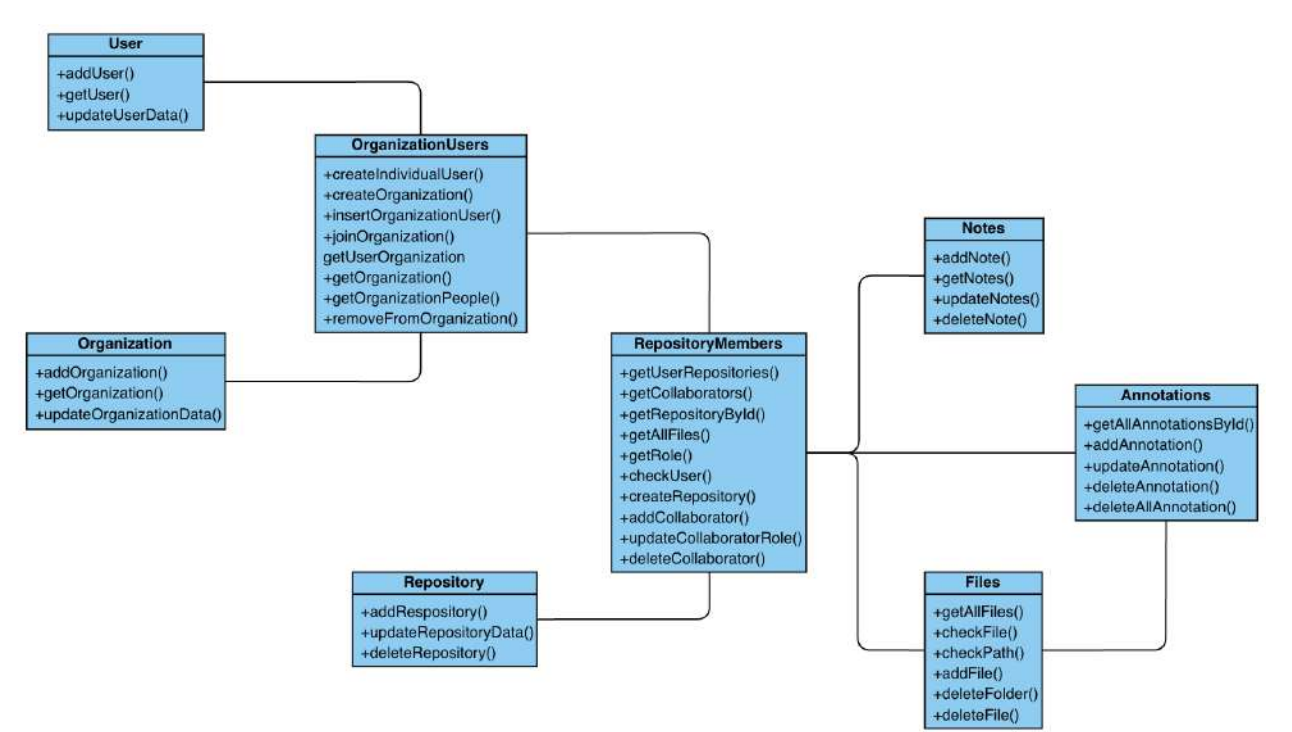

**Figure 4.3:** Class Diagram

### <span id="page-31-0"></span>**4.4. Dynamic View**

#### **3.2.1. Login Sequence**

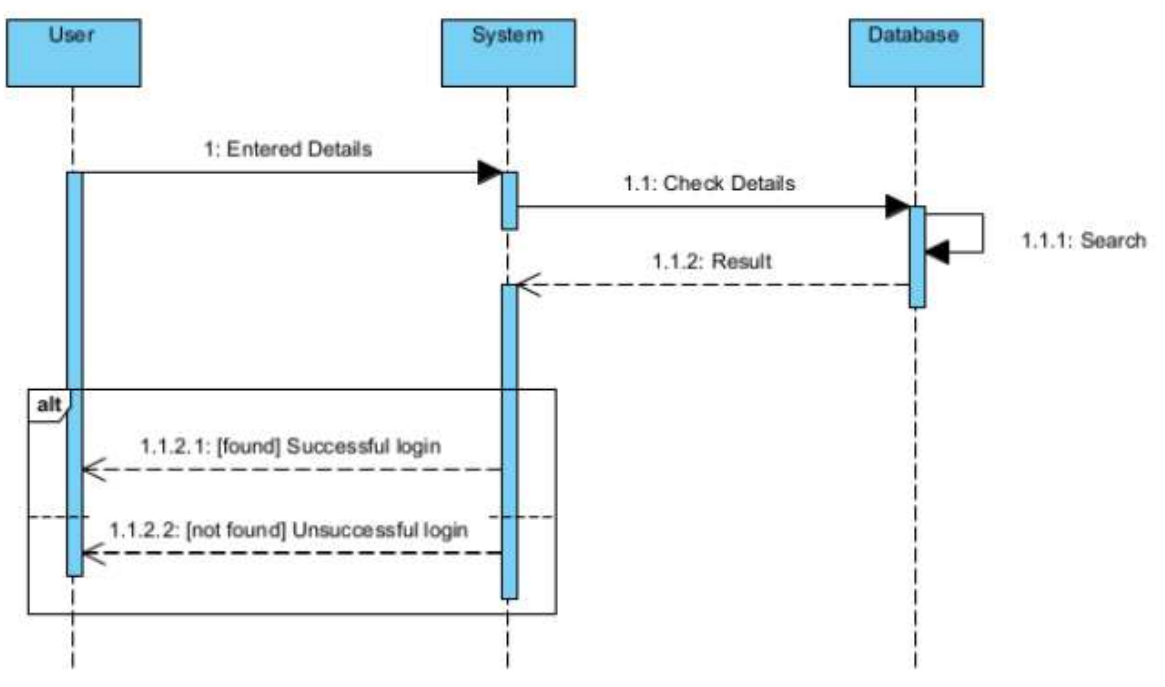

**Figure 4.4:** Login Sequence Diagram

#### **3.2.2. Signup sequence**

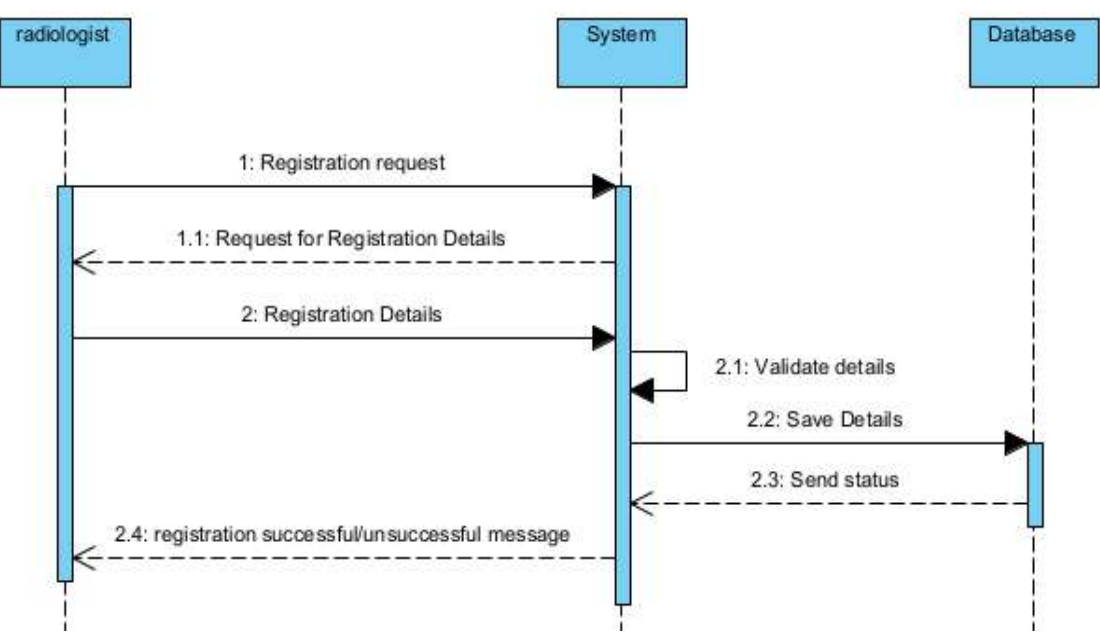

**Figure 4.5:** Signup Sequence Diagram

#### **3.2.3. Upload Sequence**

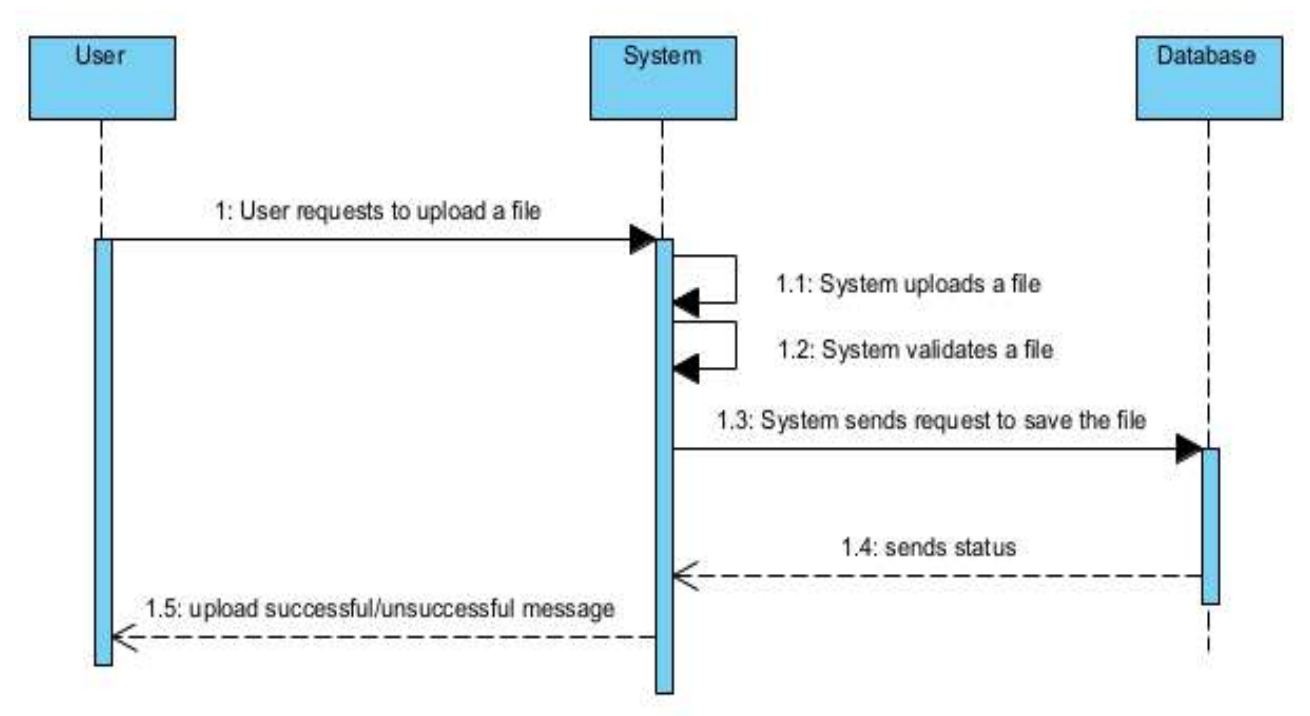

**Figure 4.6:** Upload Sequence Diagram

### **3.2.4. DICOM Studio Sequence**

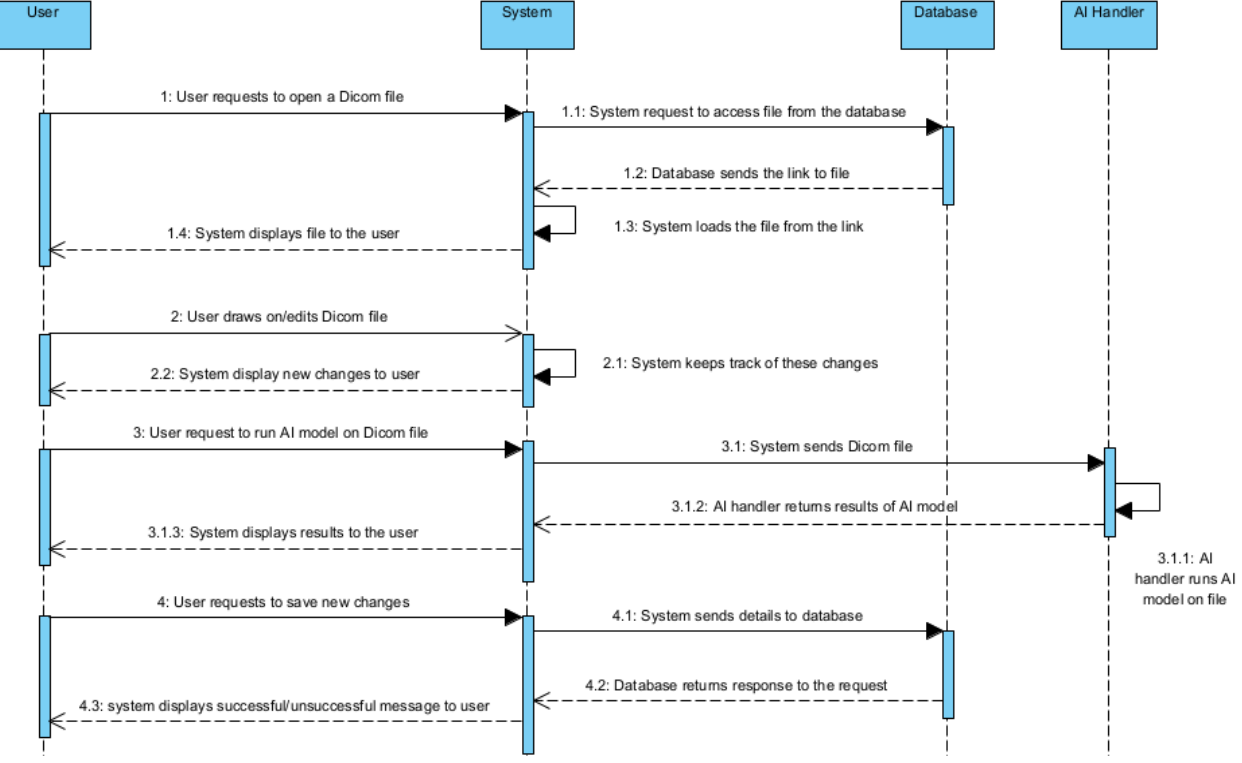

**Figure 4.7:** DICOM Studio Sequence Diagram

#### **3.2.5. Add collaborator Sequence**

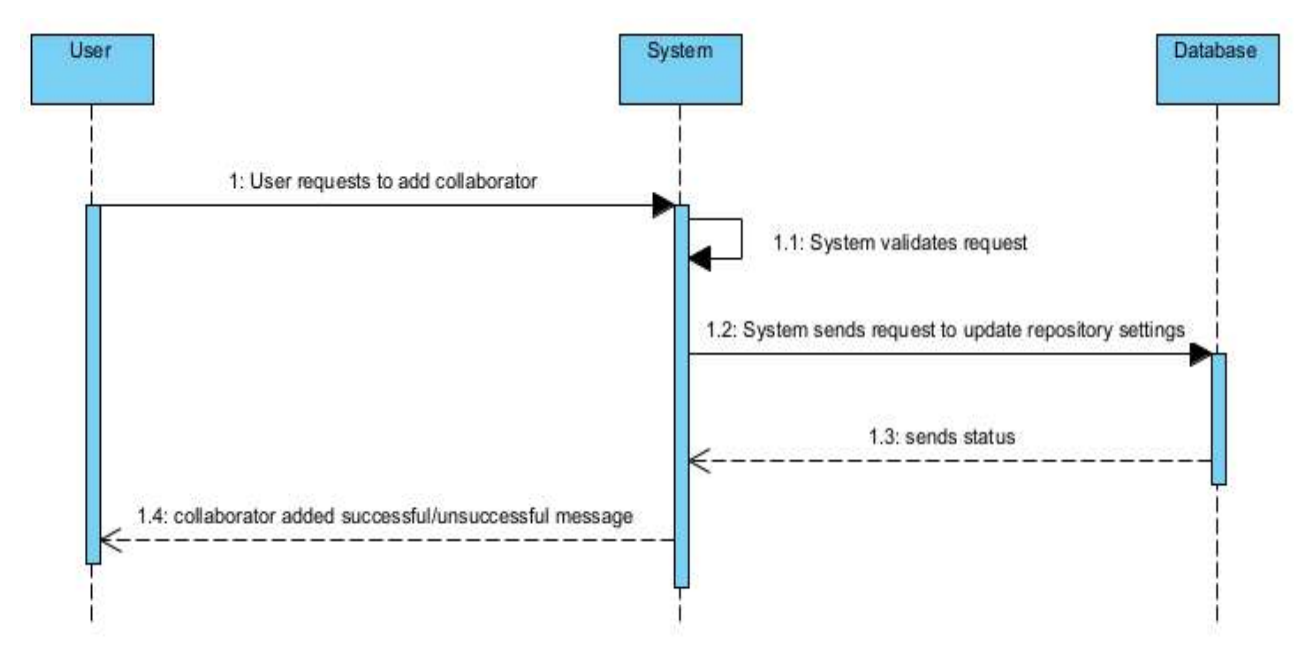

**Figure 4.8:** Add collaborator Sequence Diagram

### <span id="page-33-0"></span>**4.5. Component Design**

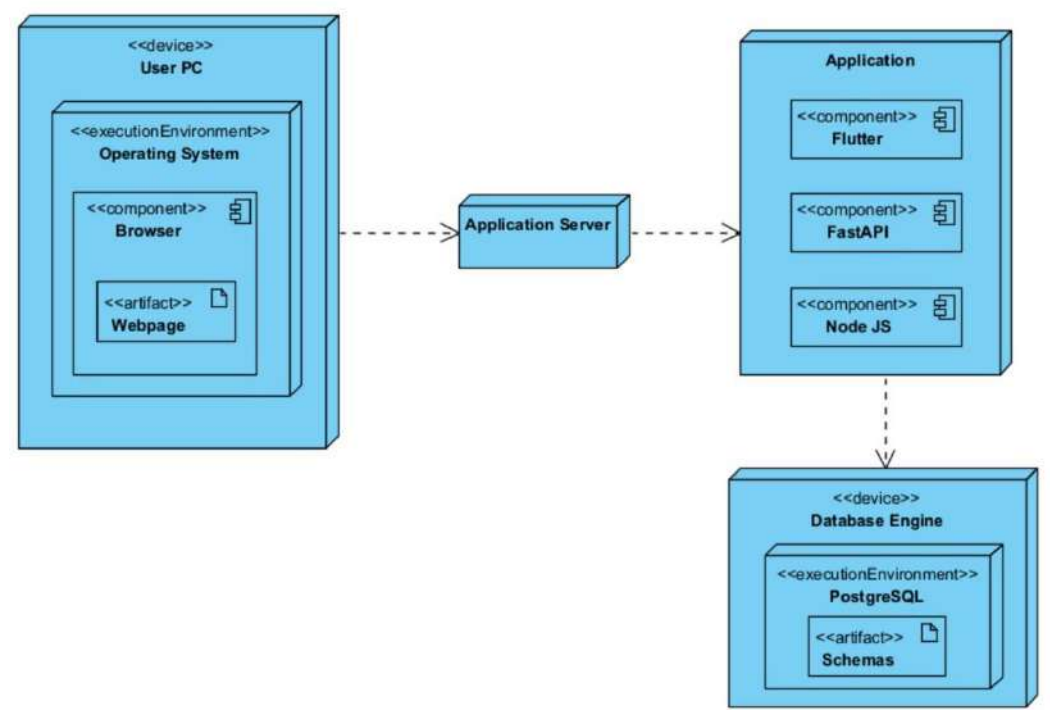

**Figure 4.9:** Deployment Diagram

### <span id="page-34-0"></span>**4.6. Data Models**

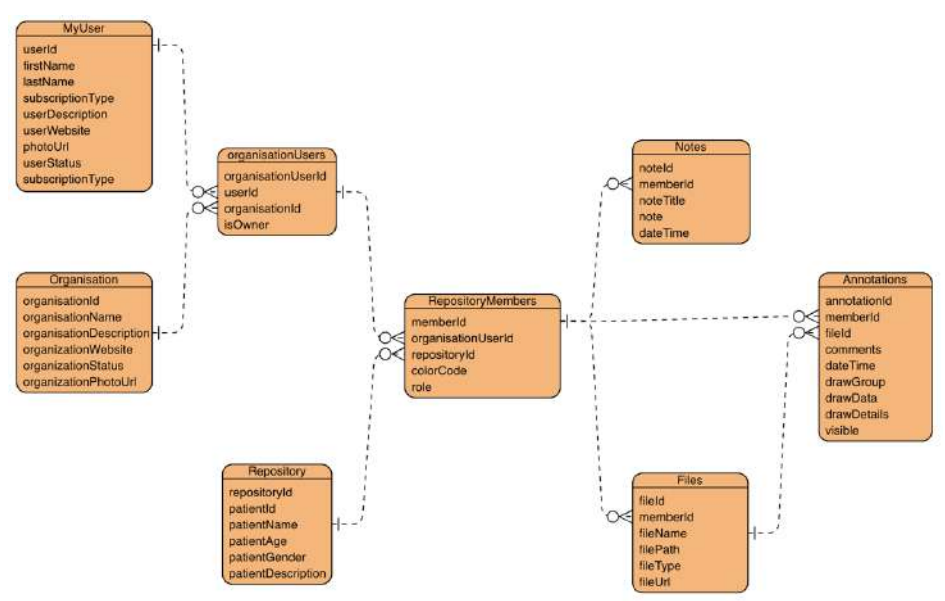

**Figure 4.10:** Entity Relationship Diagram

### <span id="page-34-1"></span>**4.7. User Interface Design**

User interface designs helps users in understanding and using system features. Low fidelity prototypes of the system are:

### <span id="page-34-2"></span>**4.7.1. Sign In Screen**

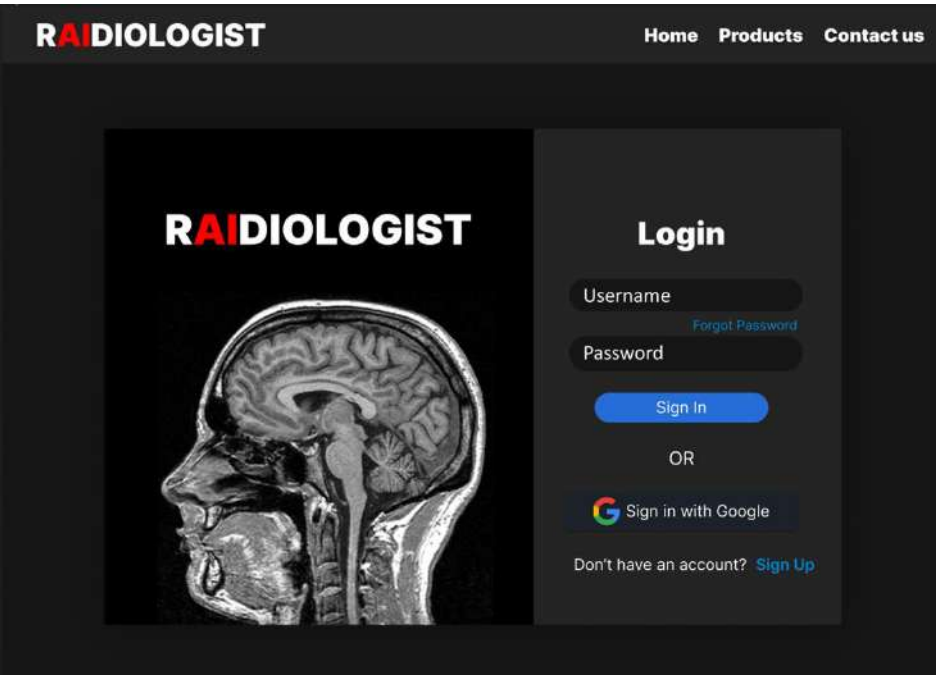

35 **Figure 4.11:** Sign In Screen Prototype

### <span id="page-35-0"></span>**4.7.2. Sign Up Screen**

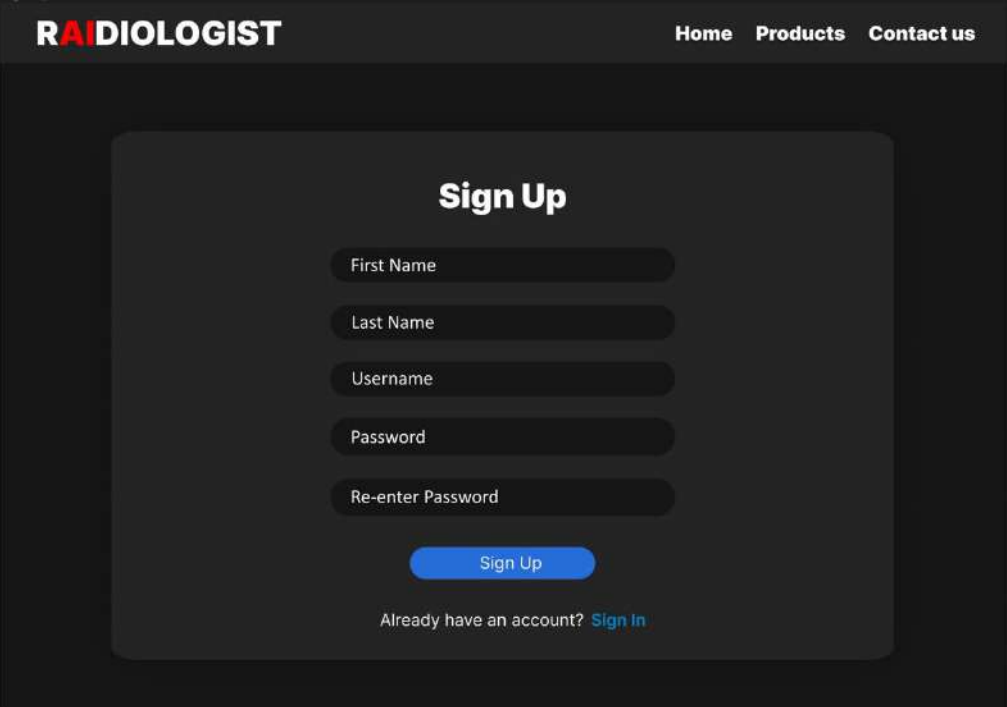

**Figure 4.12:** Sign Up Screen Prototype

#### <span id="page-35-1"></span>**4.7.3. Home Screen**

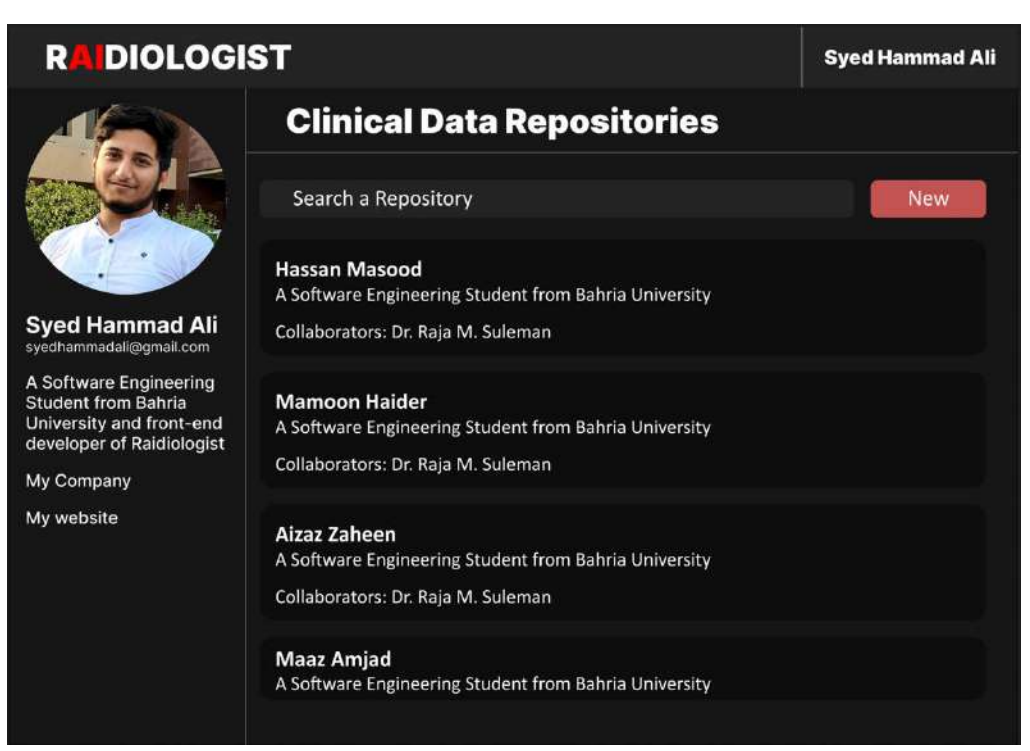

**Figure 4.13:** Home Screen Prototype

### <span id="page-36-0"></span>**4.7.4. File Explorer Screen**

| <b>RADIOLOGIST</b>                        |                 | <b>Syed Hammad Ali</b>                       |
|-------------------------------------------|-----------------|----------------------------------------------|
| Home Screen / Hassan Masood               |                 |                                              |
| Collaborators<br>Files<br><b>Settings</b> | <b>Add File</b> |                                              |
| Hassan Masood /                           |                 | <b>Description</b><br>A Software Engineering |
| Chest X-Rays                              |                 | <b>Student from Bahria</b><br>University     |
| <b>Brain MRI</b>                          | .               |                                              |
| Spinal Cords MRI                          | $\cdots$        | <b>Collaborators</b><br>Dr. Raja M. Suleman  |
| Leg X-Rays                                | $\cdots$        |                                              |
| Arm X-Rays                                | $\cdots$        |                                              |
| limb.dcm                                  | $\cdots$        |                                              |
| left hand.dcm                             | $\cdots$        |                                              |
| right hand.dcm                            | $\cdots$        |                                              |
| elbow.dcm                                 | ---             |                                              |
|                                           |                 |                                              |

**Figure 4.14:** File Explorer Prototype

### <span id="page-36-1"></span>**4.7.5. Collaborators Screen**

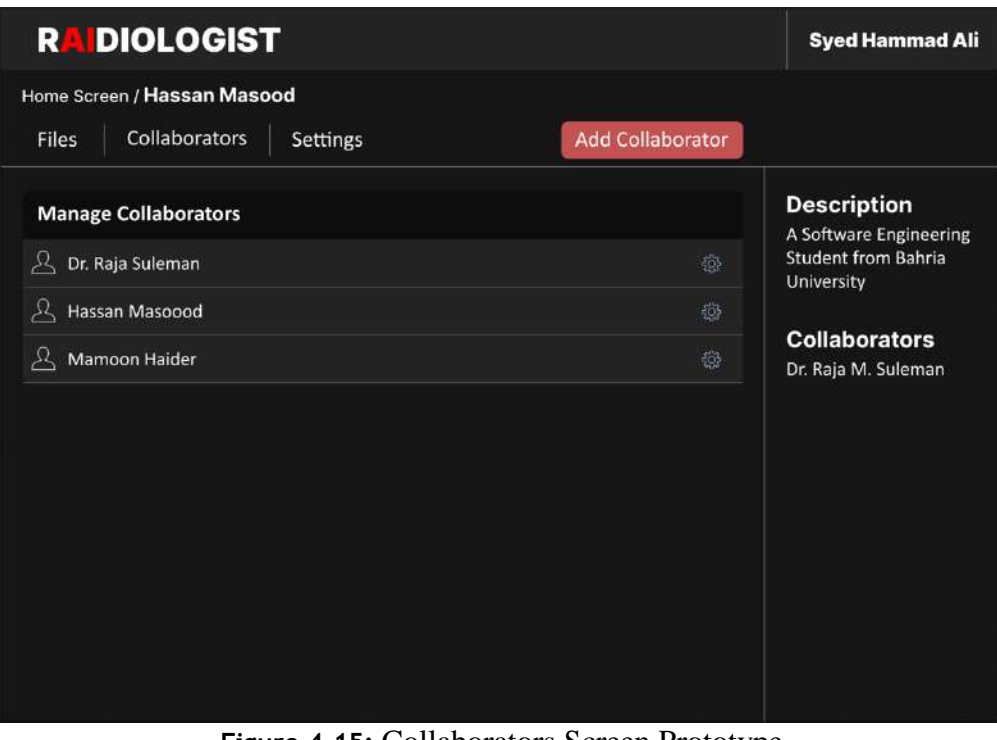

**Figure 4.15:** Collaborators Screen Prototype

### <span id="page-37-0"></span>**4.7.6. DICOM Studio**

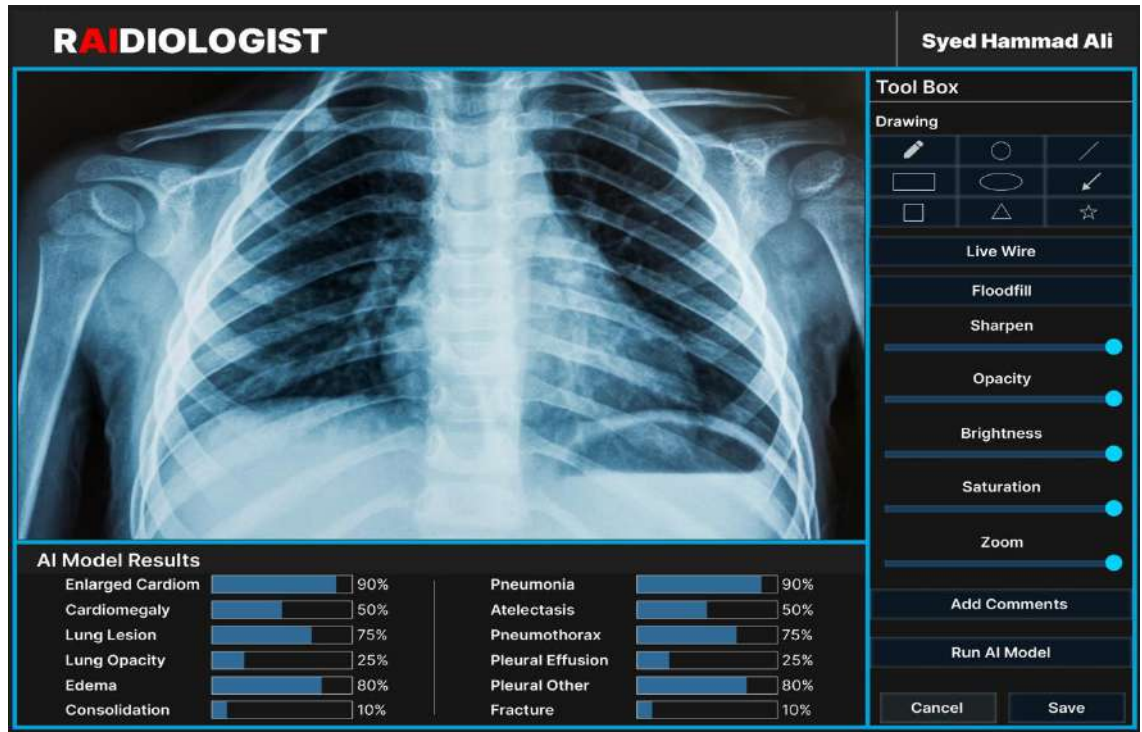

**Figure 4.16:** DICOM Studio Prototype

## <span id="page-37-1"></span>**4.8. System Prototype**

### <span id="page-37-2"></span>**4.8.1. DICOM Studio**

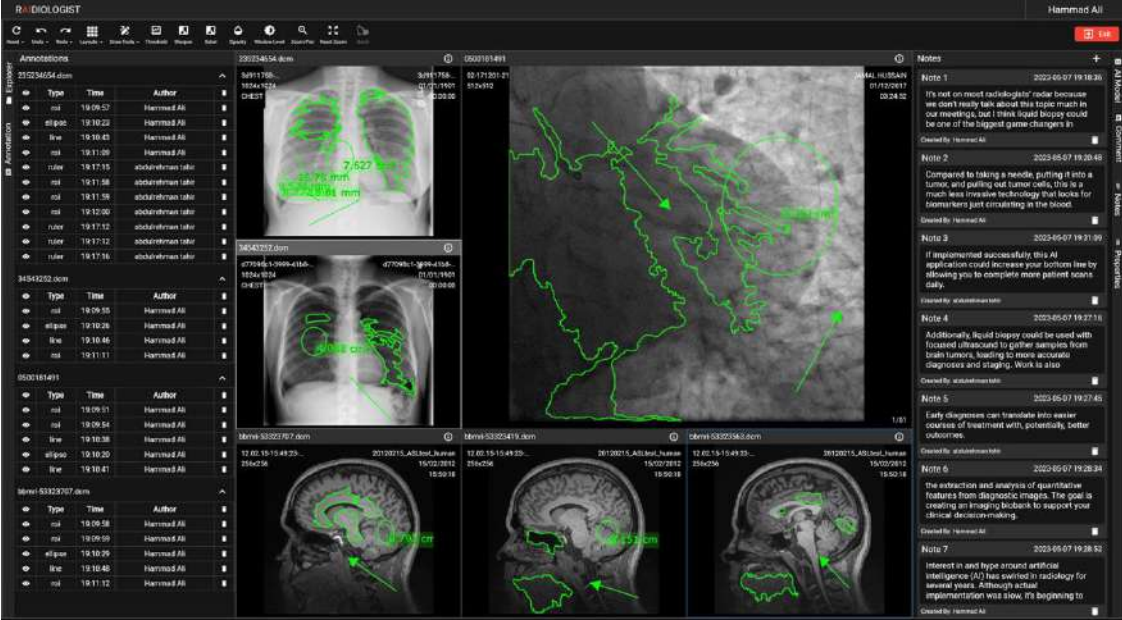

38 **Figure 4.17:** DICOM Studio

### <span id="page-38-0"></span>**4.8.2. DICOM Studio (AI Results)**

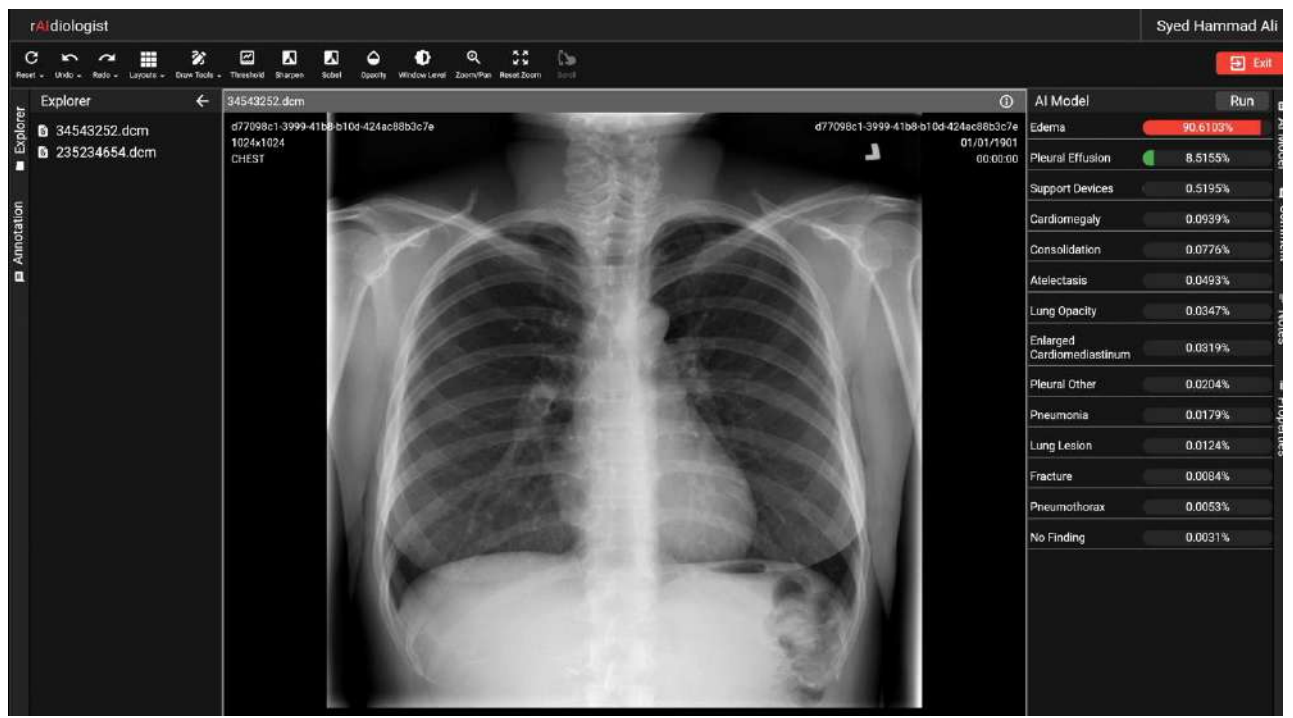

**Figure 4.18:** DICOM Studio (AI Results)

### <span id="page-38-1"></span>**4.8.3. Create Personal Repository**

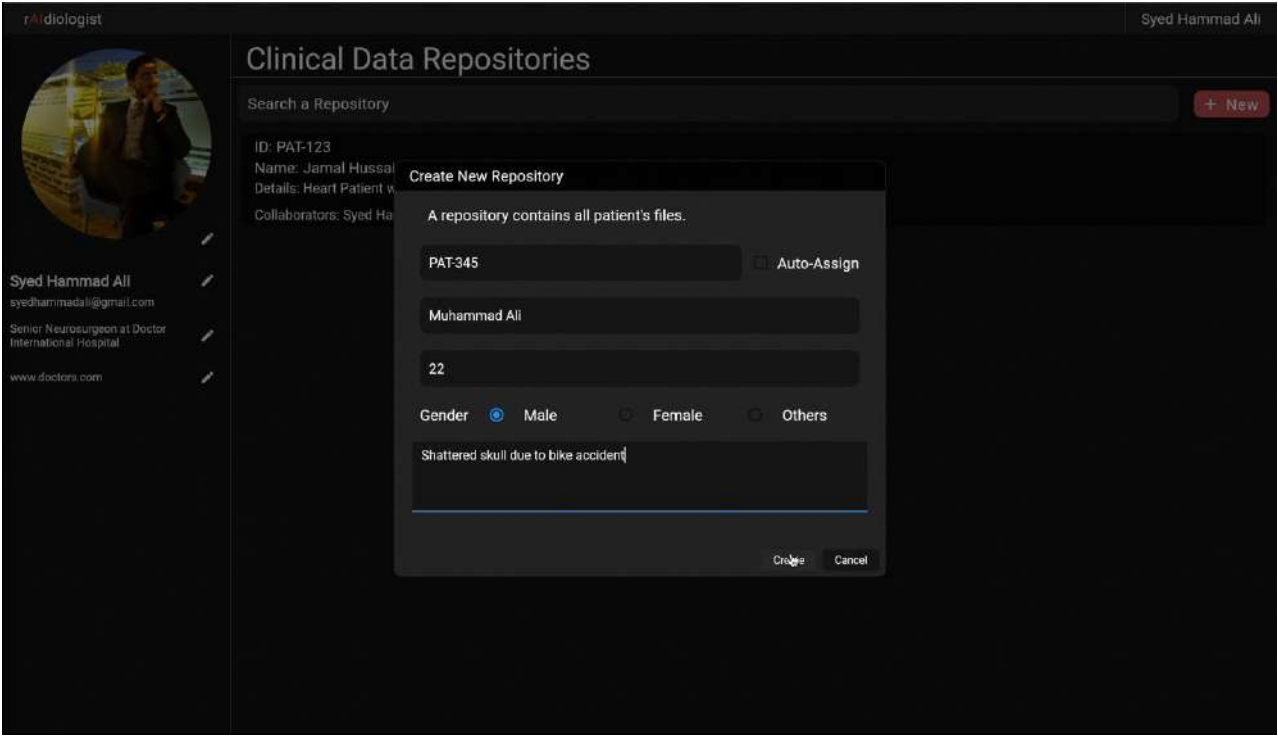

**Figure 4.19:** Create Personal Repository

### <span id="page-39-0"></span>**4.8.4. Personal Repositories Screen**

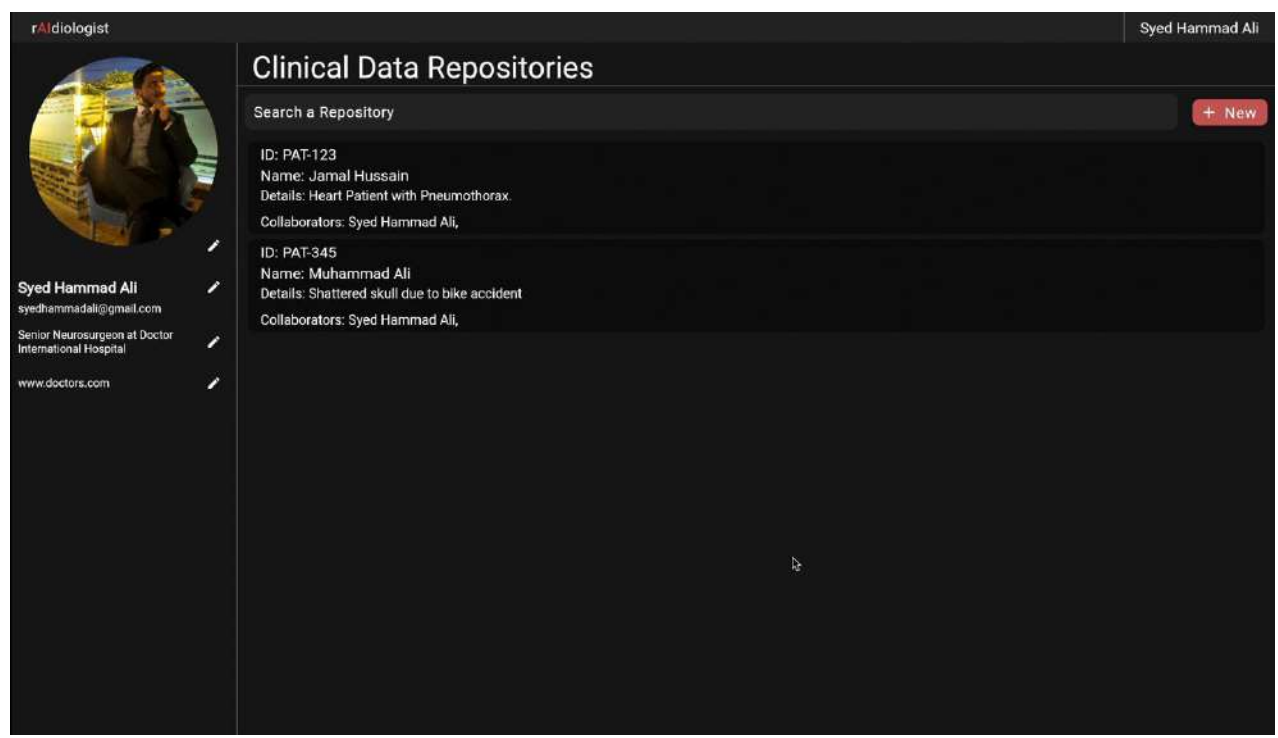

**Figure 4.20:** Personal Repositories Screen

### <span id="page-39-1"></span>**4.8.5. File Explorer Screen**

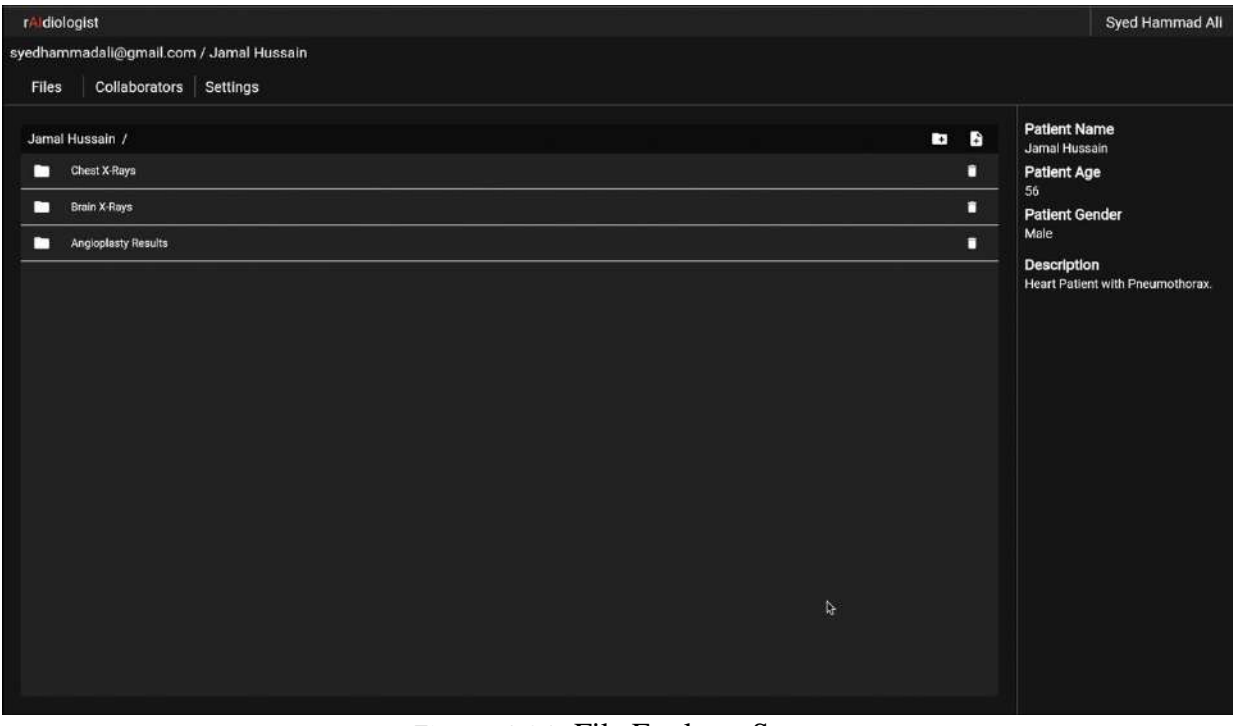

**Figure 4.21:** File Explorer Screen

### <span id="page-40-0"></span>**4.8.6. Manage Collaborators Screen**

|              | rAidiologist                            |                     |               |       |        | Syed Hammad Ali                                                                                                    |
|--------------|-----------------------------------------|---------------------|---------------|-------|--------|----------------------------------------------------------------------------------------------------|
|              | syedhammadali@gmail.com / Jamal Hussain |                     |               |       |        |                                                                                                    |
| <b>Files</b> | Collaborators<br>Settings<br>People     |                     |               |       |        |                                                                                                    |
|              | Name<br>Syed Hammad All                 | View                | Edit          | Owner | $^{+}$ | <b>Patient Name</b><br>Jamal Hussain                                                                                                    |
| д            |                                         |                     |               |       |        | <b>Patient Age</b><br>56                                                                                                    |
| д            | Hassan Mascod                           | $\circledcirc$<br>৳ |               |       | О      | <b>Patient Gender</b>                                                                                                    |
| д            | abdul rehman tahir                      |                     | $\circledast$ |       | п      | Male                                                                                                    |
|              |                                         |                     |               |       |        | Heart Patient with Pneumothorax.<br>View: The collaborator will be able to<br>only view all files in the repository<br>and annotations.<br>Edit: The collaborator will be able to<br>view all files in the repository and<br>edit annotations.<br>Owner: The collaborator will be able<br>to view, edit or delete all files in the<br>repository and edit their annotations. |

**Figure 4.22:** Manage Collaborators Screen

### **4.8.7. Organization Dashboard Screen (Members List)**

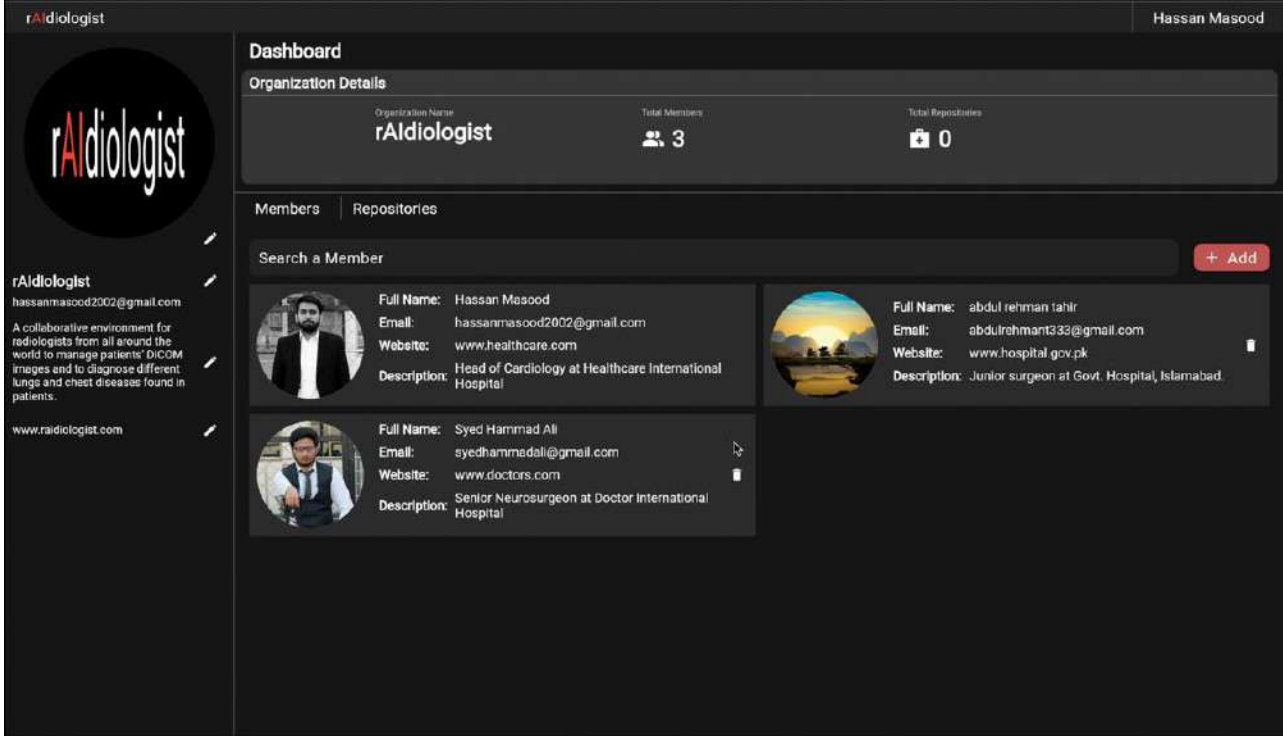

**Figure 4.23:** Organization Dashboard Screen (Members List)

<span id="page-41-0"></span>**4.8.8. Organization Dashboard Screen (Repositories List)**

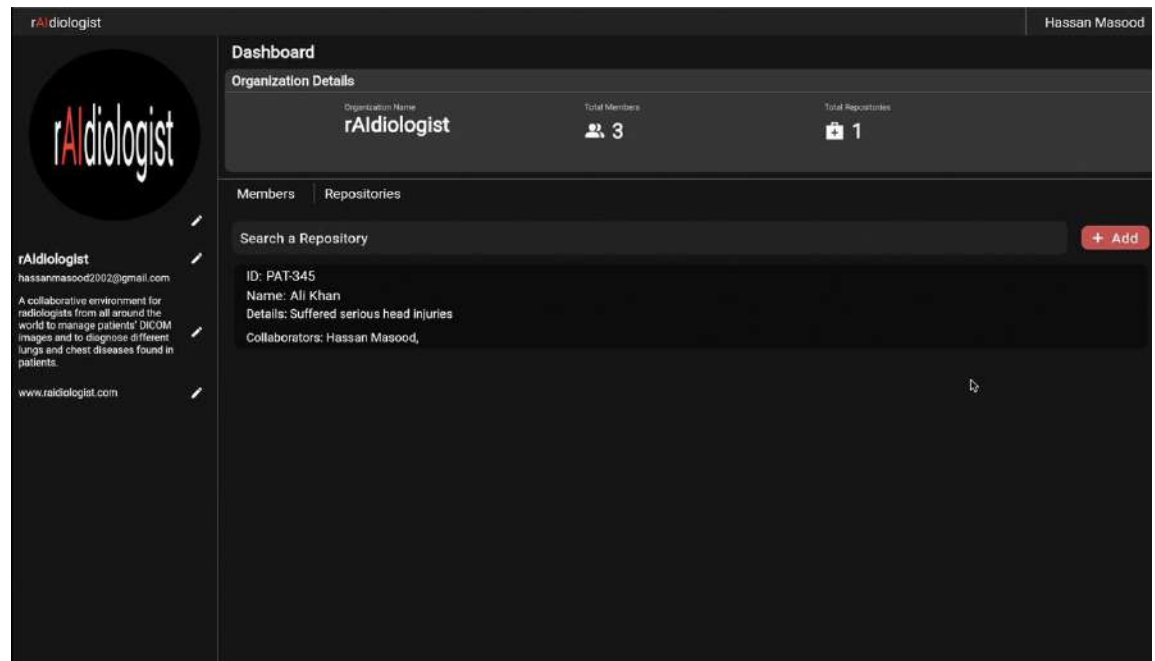

**Figure 4.24:** Organization Dashboard Screen (Repositories List)

### <span id="page-41-1"></span>**4.9. Conclusion**

System Design gives detailed information about the system. In its system models and views are made which helps in making development/implementation consistent with system architecture. It can help in reusability. It makes communication between the system development teams more accurate.

## <span id="page-42-1"></span><span id="page-42-0"></span>**Chapter 5 System Implementation**

### <span id="page-42-2"></span>**5.1. Tool Used**

The tools and libraries which will be used in the development of the system are:

- Frameworks: Flutter, Node JS
- Language: Dart for front and Python and JavaScript for backend.
- Database: PostgreSQL
- Tools: VS Code, Google Collab

### <span id="page-42-3"></span>**5.2. Libraries**

The libraries that we have used for this project implementation are:

- 1. DWV
- 2. Express
- 3. Cors
- 4. Pg
- 5. LibAUC
- 6. BytesIO
- 7. Matplotlib
- 8. Pydicom
- 9. Cv2
- 10. Requests
- 11. PIL
- 12. Numpy
- 13. Torchivision
- 14. Pylibjpeg
- 15. Json
- 16. FastAPI
- 17. Tensorflow

### <span id="page-43-0"></span>**5.3. Front-end**

rAIdiologist is web application and **Flutter** framework is used to implement its front-end. Flutter uses Node JS package to parse and add annotations to DICOM Images.

#### <span id="page-43-1"></span>**5.3.1. Flutter**

Flutter is a freely available framework developed by Google, designed to create visually appealing, natively compiled applications that can run on multiple platforms using a single codebase. It allows developers to build cross-platform applications for various operating systems, including Android, iOS, Linux, macOS, Windows, Google Fuchsia, and the web. Initially introduced in 2015, Flutter was officially launched in May 2017. It enjoys extensive support from Google, is widely embraced by renowned brands globally, and benefits from continuous maintenance and contributions from a diverse community of developers worldwide.

#### <span id="page-43-2"></span>**5.3.2. Why Flutter?**

Flutter is one of the best choices for web development in 2023 and going to be in trend for several years. Nowadays web apps for start-ups and large-scale enterprises are very important because digital presence helps to grow the business. Flutter has a layered architecture that helps developers in data management and streamlines the workflow. It helps to boost the productivity of the developers through the most efficient designs of web apps.

### <span id="page-43-3"></span>**5.4. AI Model**

The system uses AI model to predict lungs and chest disease in patient's chest X-ray. The model is trained using Stanford's CheXpert. The model is designed to analyze a single-view chest radiograph as input and provide the probability values for each of the 14 observations as output.

#### <span id="page-43-4"></span>**5.4.1. CheXpert**

CheXpert is a publicly available extensive dataset designed for the interpretation of chest radiographs. It encompasses a collection of 224,316 chest radiographs derived from 65,240 patients. Notably, this dataset incorporates uncertainty labels and reference standard evaluation sets labeled by radiologists. The AI model employed in our system utilizes this dataset as a foundational resource.

#### <span id="page-43-5"></span>**5.4.2. Why CheXpert?**

Chest radiography holds global significance as the most frequently conducted imaging examination, playing a crucial role in the screening, diagnosis, and management of numerous lifethreatening diseases. The integration of automated chest radiograph interpretation, comparable to the expertise of practicing radiologists, can bring substantial advantages across various medical settings. To advance the development and validation of automated algorithms, it became evident that a labelled dataset meeting specific criteria was required. This dataset needed to be extensive in size, possess robust reference standards, and provide expert human performance metrics for effective comparison.

### <span id="page-44-0"></span>**5.5. DICOM Web Viewer**

The system uses Node package **dwv** to parse DICOM images and add annotations on them. It is integrated with Flutter in the front-end to display DICOM Images and their data. It is also used to add annotations on the image or change its brightness level, opacity level and threshold levels.

### <span id="page-44-1"></span>**5.5.1. DWV**

DWV (DICOM Web Viewer) is a freely available medical image viewer library that operates without leaving any footprint. It is developed using JavaScript and HTML5 technologies, enabling it to run seamlessly on various platforms equipped with modern web browsers, including laptops, tablets, smartphones, and even modern televisions. The viewer is capable of loading both local and remote data in DICOM format, which is the standard for medical imaging data encompassing modalities like MR, CT, Echo, Mammo, and NM. It offers a range of standard tools for image manipulation, such as contrast adjustment, zooming, dragging, and the ability to draw regions on top of the image. Additionally, it provides imaging filters like thresholding and sharpening.

### <span id="page-44-2"></span>**5.5.2. Why DWV**

Dwv is light weight DICOM Web Viewer that provides fast and easy parsing of DICOM files as well as different editing and annotations options. DWV provides functionalities such as sharpening the image, applying filters, adjust brightness, opacity and threshold levels, draw different annotations on DICOM Images.

### <span id="page-44-3"></span>**5.6. Conclusion**

In this era each software is made using some existing software and tools that we also have used to make this project. The system is implemented according to the requirements. The development approaches made were appropriate and helpful. Most of the software development time was spent on system implementation.

## <span id="page-45-1"></span><span id="page-45-0"></span>**Chapter 6 System Testing & Evaluation**

We put the system through a series of tests to ensure that each part of it was functioning properly and giving us the results, we expected. Our goal was to make sure that every feature in the system was working correctly and producing the outcomes we wanted. By doing these tests, we wanted to make sure that everything was running smoothly, and that the system was doing what it was supposed to do.

### <span id="page-45-2"></span>**6.1. Test Strategy**

First unit testing was performed to test each component of the application. Integration testing were carried out to check that system components are working fine with each other. Finally, the black box testing was performed to test the application against the requirements specification.

### <span id="page-45-3"></span>**6.2. Unit Testing**

Unit testing was performed for each module to confirm that it gives the expected result. The intent of unit testing was to find bug in individual component of the application and to confirm that each module meets the requirement specification.

### <span id="page-45-4"></span>**6.3. Integrated Testing**

Integration testing was performed to test all the module as a combined entity and to confirm that all modules work fine when they are integrated.

### <span id="page-45-5"></span>**6.4. System Testing**

System testing was performed to test the system against the system specification. This was black box testing and test suites were made from the use case of the system.

### <span id="page-45-6"></span>**6.5. Test Cases**

Following are the test suite to test the system against the specifications.

### <span id="page-46-0"></span>**6.5.1. Test Case 1**

### <span id="page-46-1"></span>**Use Case Name:** Create Account. **User:** Radiologist

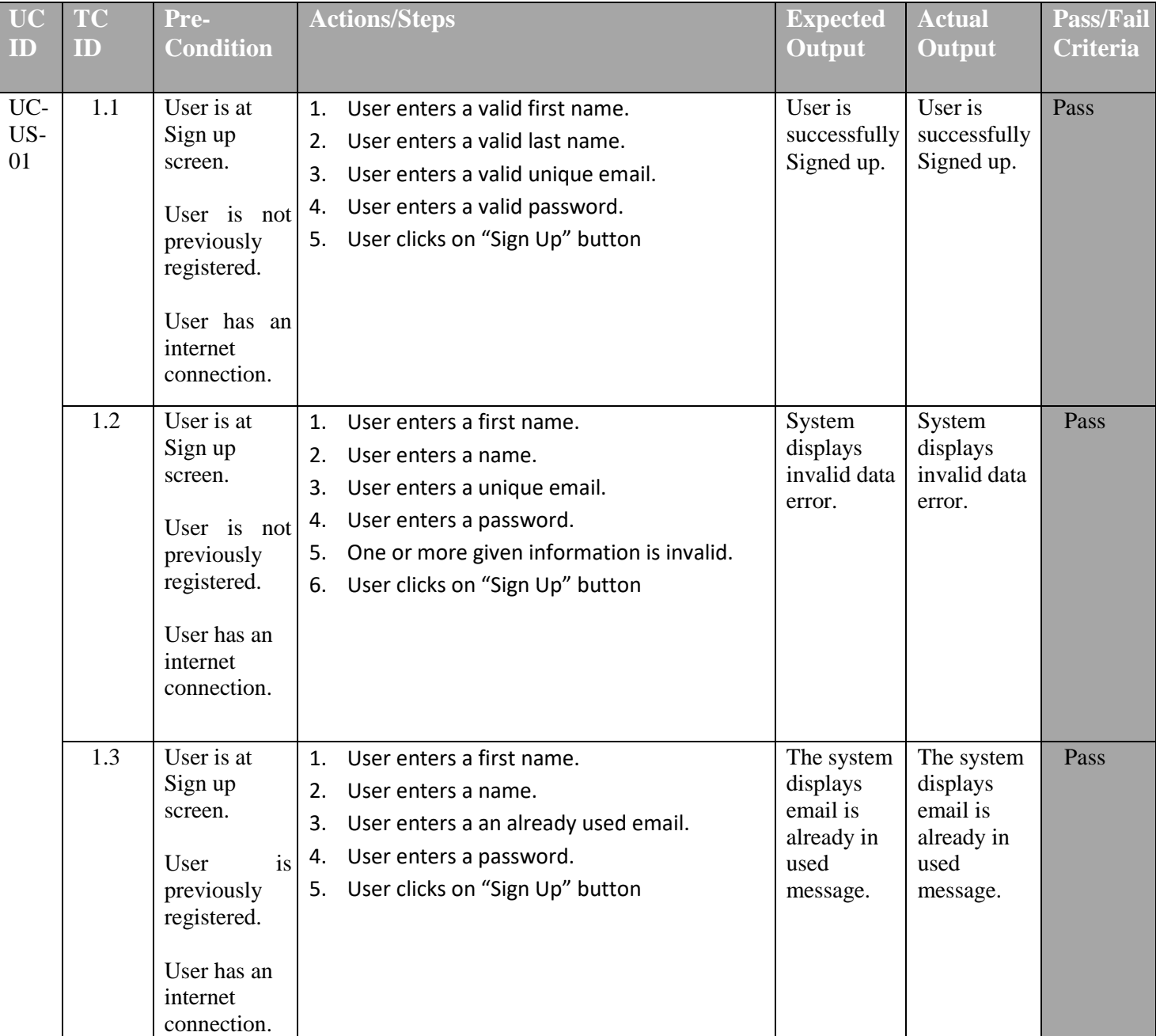

#### **Table 6.1:** Test Case: Sign in for Admin.

### <span id="page-47-0"></span>**6.5.2. Test Case 2**

### <span id="page-47-1"></span>**Use Case Name:** Manage Repository. **User:** Radiologist

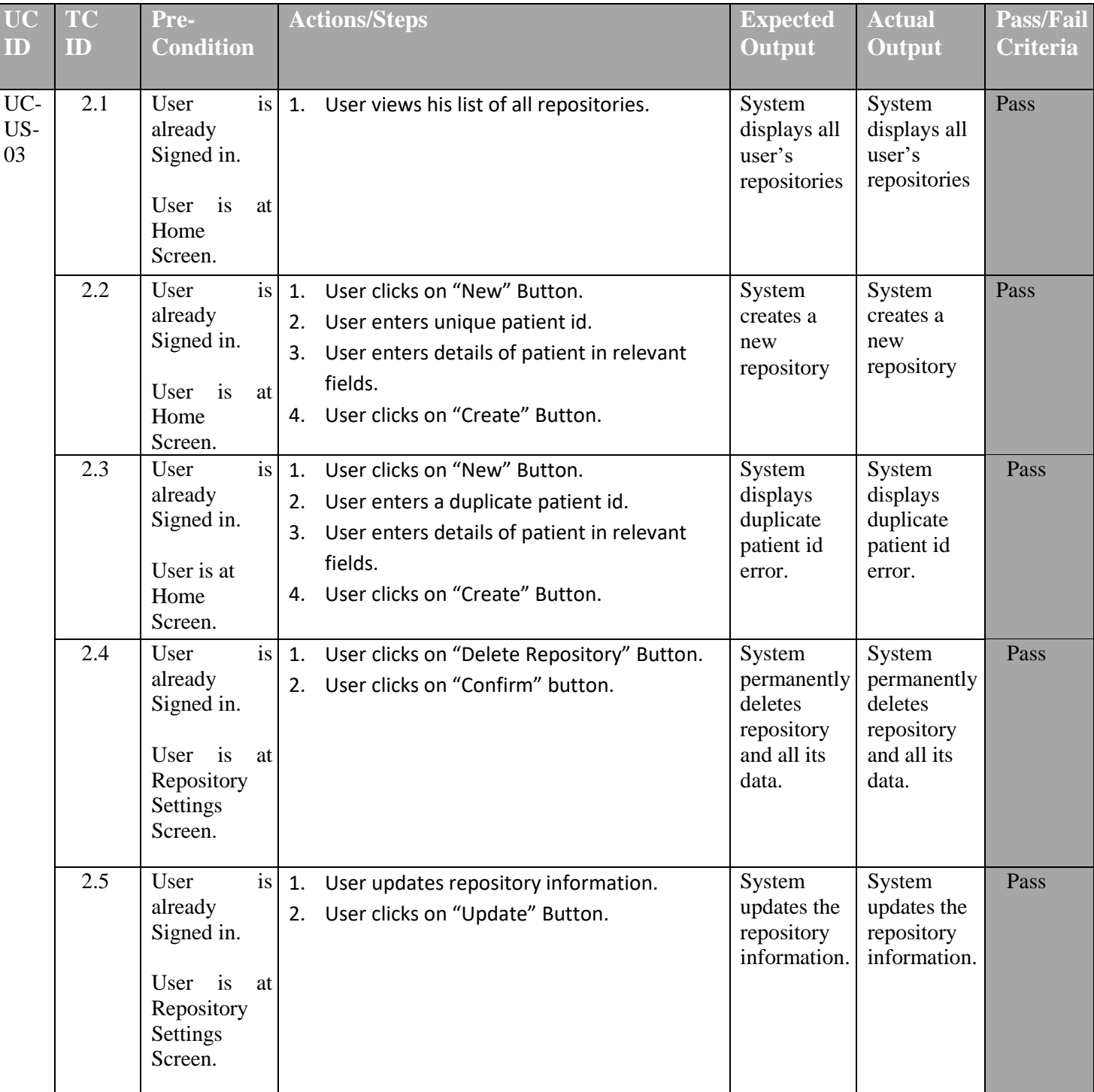

#### **Table 6.2:** Test Case: Manage Repository.

### <span id="page-48-0"></span>**6.5.3. Test Case 3**

### <span id="page-48-1"></span>**Use Case Name:** Manage Collaborators. **User:** Radiologist

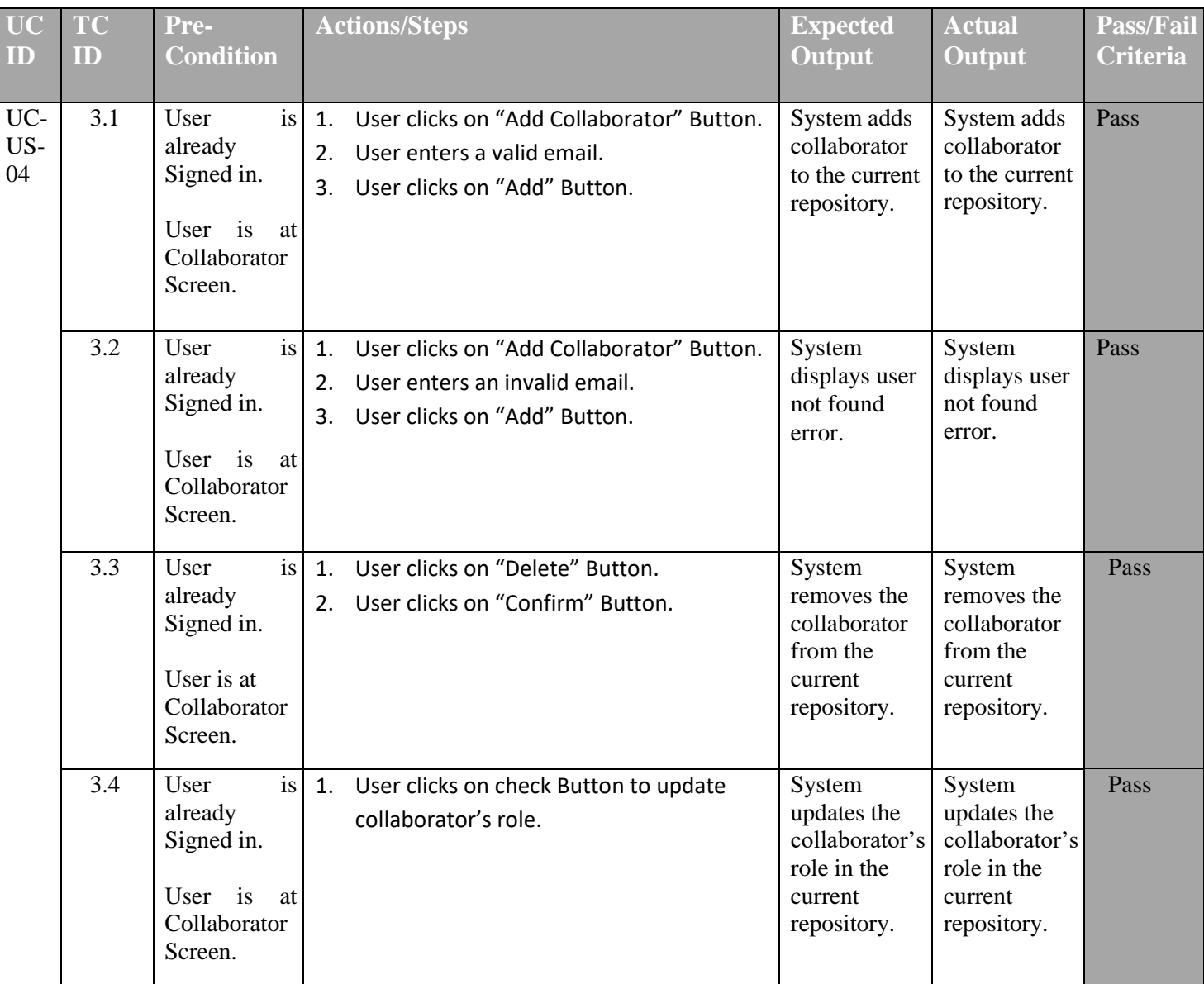

#### **Table 6.3:** Test Case: Manage Collaborators.

### <span id="page-49-0"></span>**6.5.4. Test Case 4**

### <span id="page-49-2"></span>**Use Case Name:** Manage DICOM Files. **User:** Radiologist

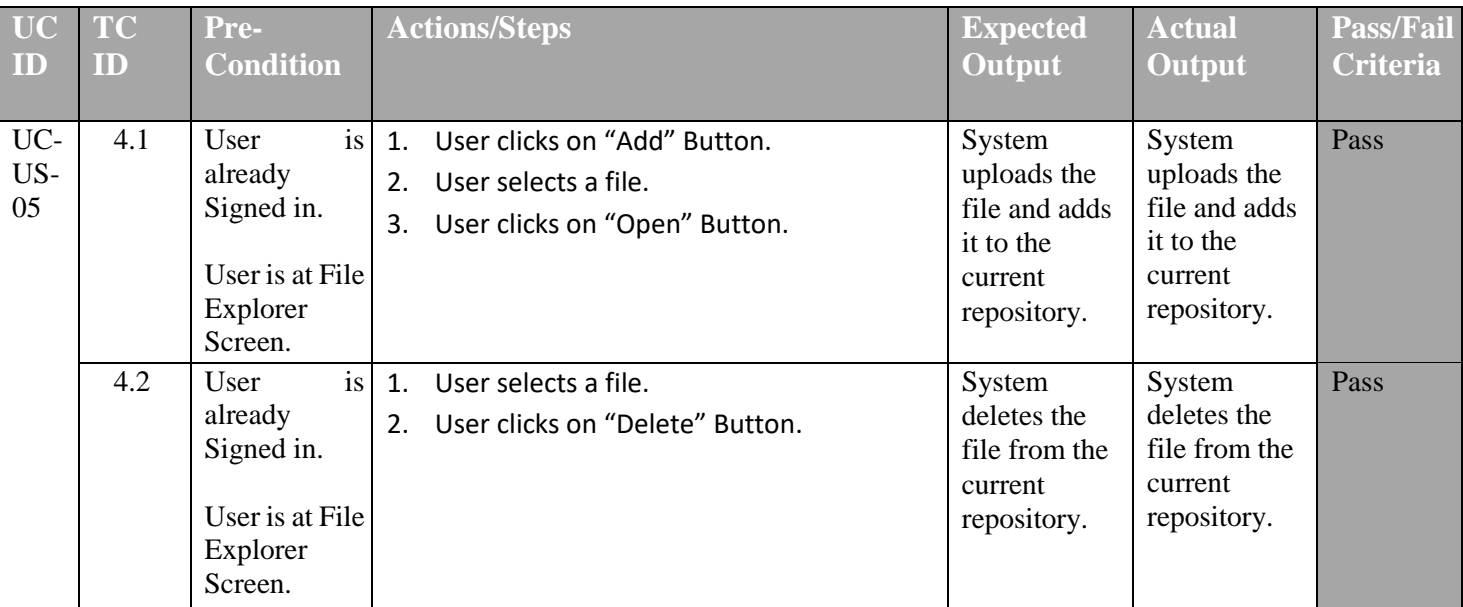

#### **Table 6.4:** Test Case: Manage DICOM Files.

#### <span id="page-49-1"></span>**6.5.5. Test Case 5**

<span id="page-49-3"></span>**Use Case Name:** Sign in for Radiologist. **User:** Radiologist

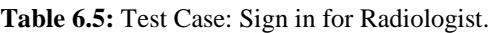

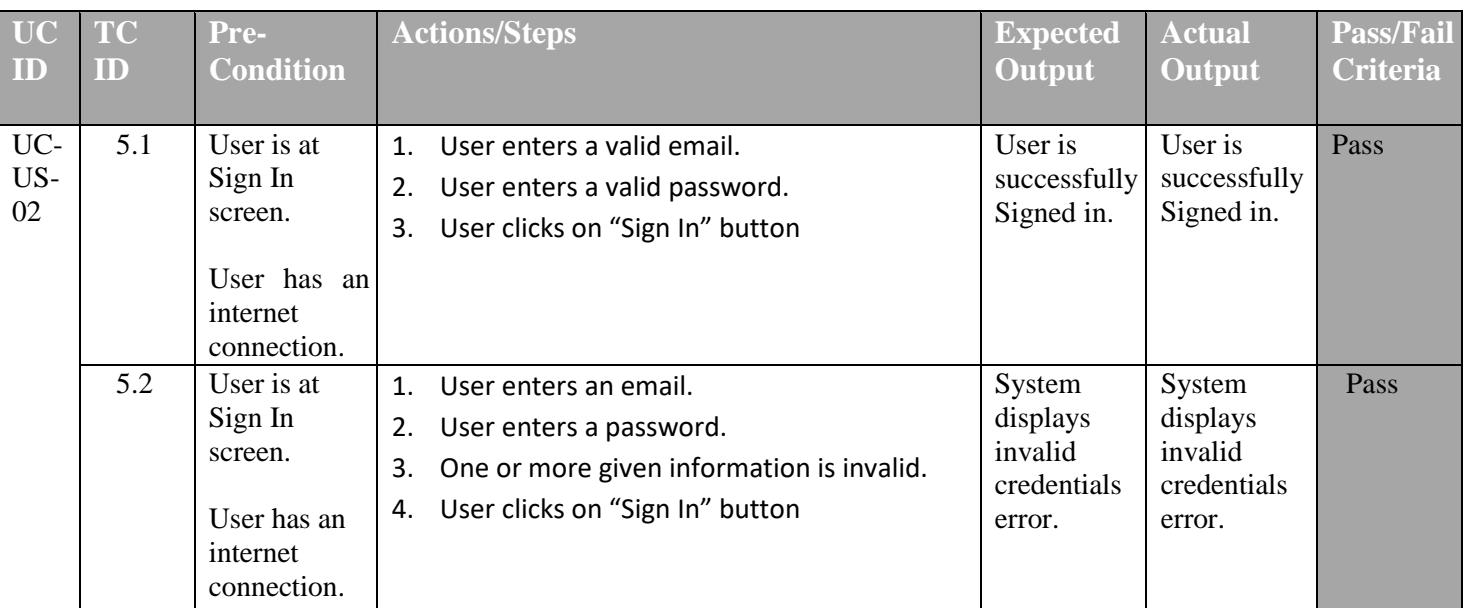

### <span id="page-50-0"></span>**6.5.6. Test Case 6**

### <span id="page-50-1"></span>**Use Case Name:** Use DICOM Studio **User:** Radiologist

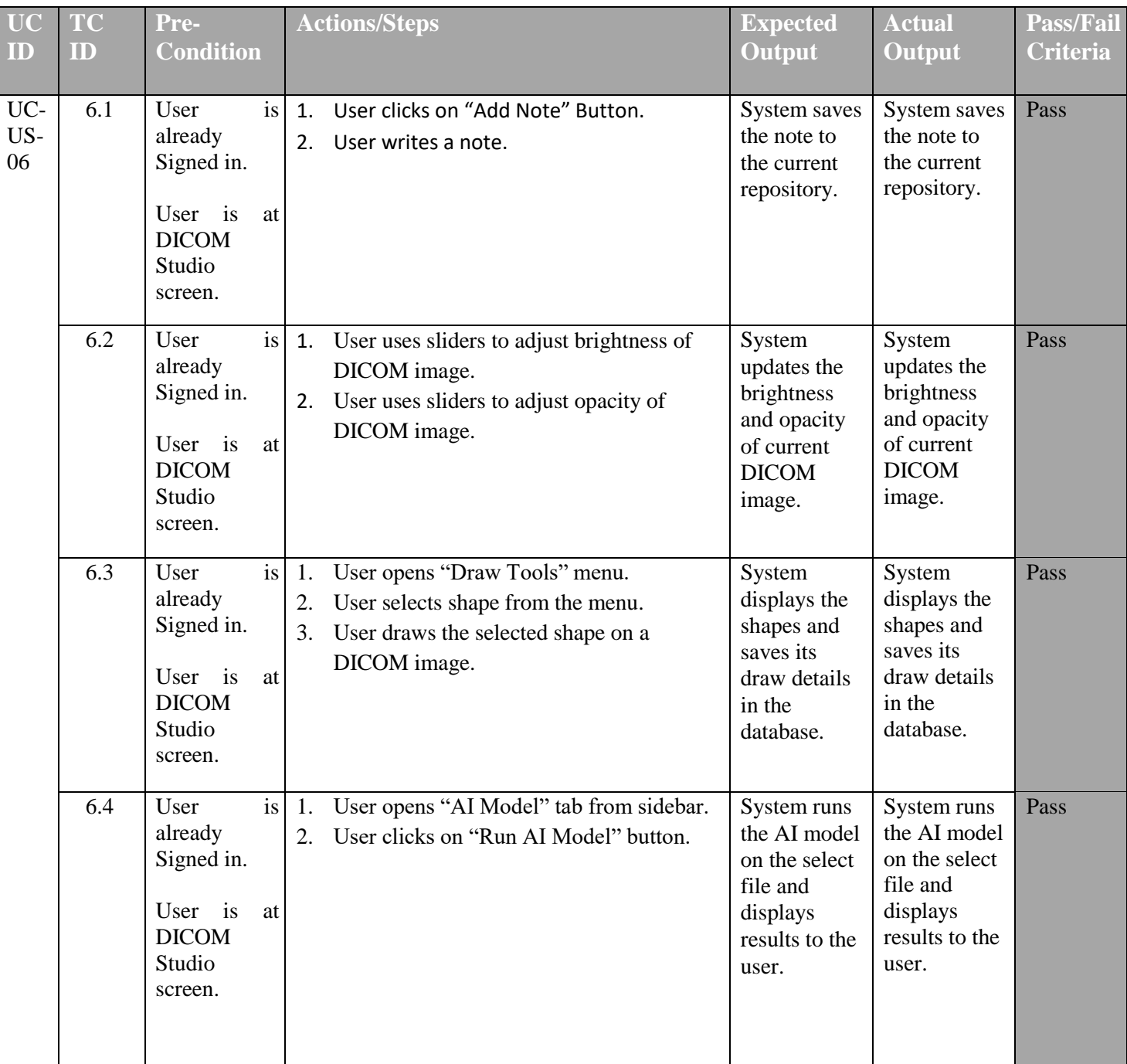

#### **Table 6.6:** Test Case: Use DICOM Studio.

### <span id="page-51-0"></span>**6.5.7. Test Case 7**

#### <span id="page-51-2"></span>**Use Case Name:** Manage User. **User:** Admin

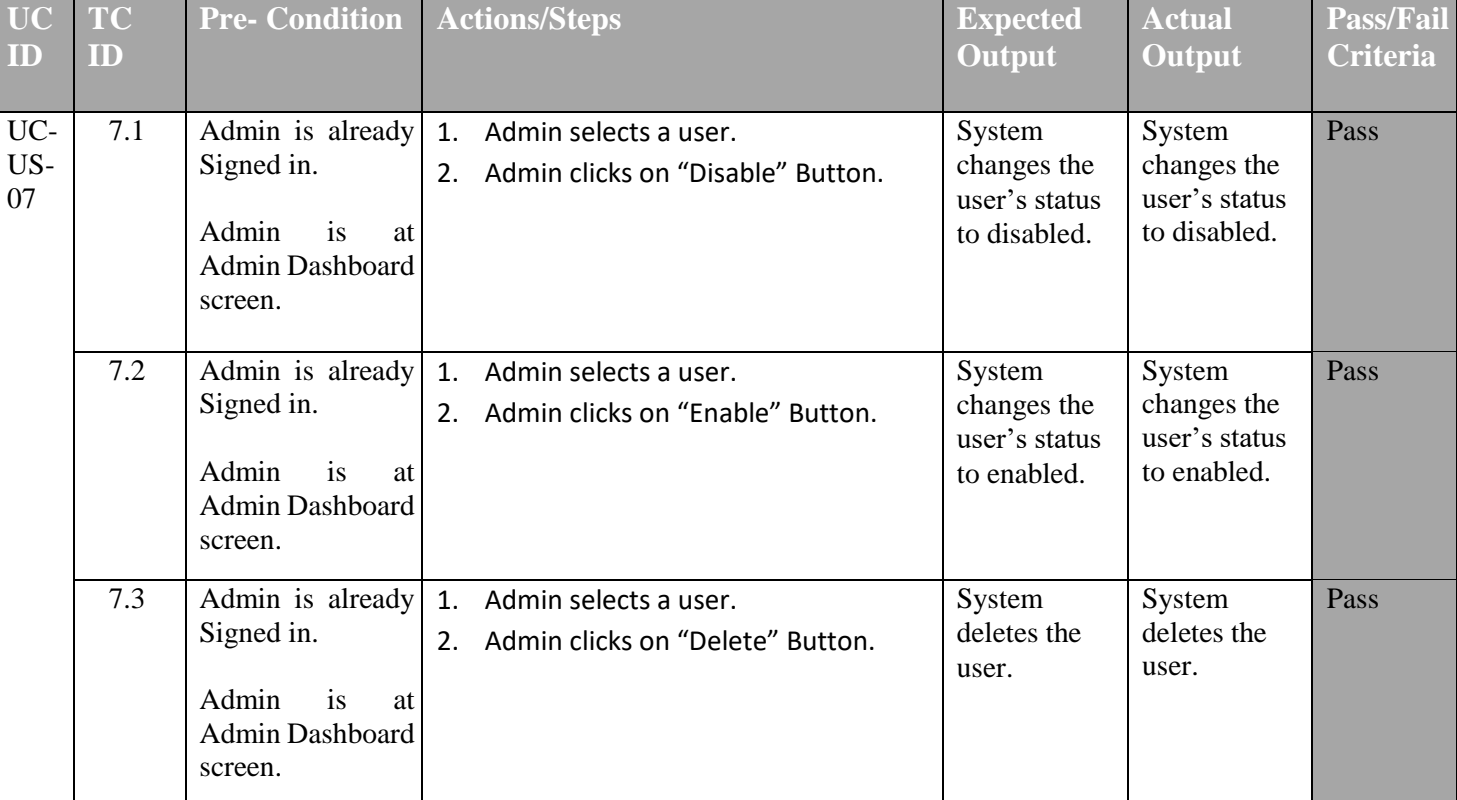

#### **Table 6.7:** Test Case**:** Manage User.

### <span id="page-51-1"></span>**6.5.8. Test Case 8**

<span id="page-51-3"></span>**Use Case Name:** Manage Database. **User:** Admin

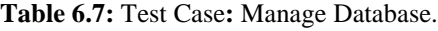

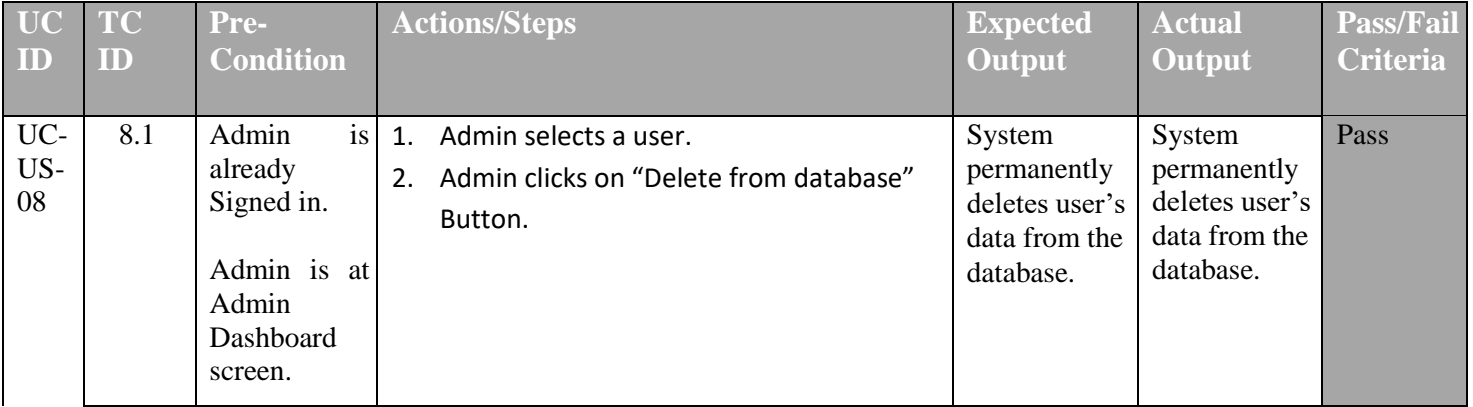

### <span id="page-52-0"></span>**6.6. Results & Evaluation**

We executed all the above test cases, and the system passed all the test cases. This showed that system behave according to the requirements specification because above test cases were developed from the system use cases.

### <span id="page-52-1"></span>**6.7. Conclusion**

In this chapter we covered the testing strategy, what type of testing we performed for the system, and we developed test suite against requirements specifications. The test cases tried to cover all the aspects of the system to uncover any bugs/defects that might have been ignored. This guarantees overall quality of the system.

## <span id="page-53-1"></span><span id="page-53-0"></span>**Chapter 7 Conclusion**

Throughout the course of this project, we had the valuable opportunity to put our engineering knowledge into practice. It allowed us to gain hands-on experience and apply the principles we learned in a practical setting. We were able to delve into the various phases of the software development life cycle and progress through them systematically, ensuring a comprehensive and well-executed project. By immersing ourselves in this project, we not only enhanced our technical skills but also deepened our understanding of how software is developed from start to finish. We navigated through the different stages, including requirements gathering, design, implementation, testing, and deployment. Each step provided us with valuable insights and learning experiences, contributing to our growth as engineers.

One of the remarkable aspects of this project is its potential to foster collaborations among radiologists worldwide. By facilitating seamless communication and knowledge sharing, it opens avenues for radiologists from diverse backgrounds and geographical locations to collaborate effectively. This can lead to a broader exchange of ideas, insights, and best practices, ultimately benefiting the radiology community. Through increased collaborations, radiologists can leverage each other's expertise, share difficult cases for consultation, and collectively work towards advancements in disease detection and patient care. This project serves as a catalyst for bridging geographical barriers and creating a global network of professionals committed to improving radiology practices.

In conclusion, the development of this project provided us with a practical application of our engineering knowledge, allowing us to gain valuable experience in the software development life cycle. Moreover, the project's potential to enhance collaborations among radiologists worldwide is truly exciting, as it paves the way for accelerated progress, knowledge exchange, and improved patient outcomes in the field of radiology.

### <span id="page-53-2"></span>**7.1. Contributions**

This project and document development have been a joint effort. Syed Hammad Ali took care of creating the front end, which is the part of the project that users interact with, while Hassan Masood handled the creation of the backend, which is the behind-the-scenes part that processes data and makes everything work smoothly.

It's important to mention that throughout the entire project, a respected supervisor provided guidance and oversaw the progress. His expertise and knowledge were invaluable in ensuring that the project was completed successfully.

By working together and with the guidance of their supervisor, we were able to combine our skills and efforts to bring this project to life. Their collaboration resulted in the development of both the front end and the backend, contributing to the overall success of the project.

#### <span id="page-54-0"></span>**7.2. Reflections**

In general, the rAIdiologist project holds great potential for tackling important challenges in collaborative radiology and disease detection. By using advanced technology and working together, this project aims to overcome obstacles and make a positive difference. If rAIdiologist is implemented successfully, it can bring about many benefits. These benefits would affect the radiology community, patient care, and the overall advancement of knowledge in the field.The rAIdiologist project has the power to revolutionize how radiologists work together. By using artificial intelligence and collaboration tools, it can make the process of detecting diseases more accurate and efficient. This, in turn, can lead to better care for patients and help save lives.

Additionally, the project can contribute to the growth of knowledge in the field of radiology. By analyzing large amounts of medical data and utilizing the power of artificial intelligence, rAIdiologist can uncover patterns and connections that may not be obvious to humans alone. These discoveries can lead to new insights, advancements in diagnosis, and improved medical practices. Overall, while there may be some challenges to overcome, the successful implementation of the rAIdiologist project can have far-reaching positive effects. It can transform the way radiologists work together, improve patient care, and drive innovation in the field of radiology. With its potential to address critical challenges, rAIdiologist can make a lasting impact on the healthcare community and the advancement of medical knowledge.

#### <span id="page-54-1"></span>**7.3. Future work**

In the future, there are plans to expand the system by adding the capability to export user annotations in widely recognized reporting formats. This means that users will be able to save and share their notes and observations in a format that is commonly used and accepted by professionals in the field. Additionally, there are efforts underway to enhance the system's functionality to support entire organizations, not just individual users. This means that multiple users within an organization will be able to collaborate, share information, and work together seamlessly within the system.

These future improvements aim to make the system more versatile and user-friendly, catering to the needs of both individuals and larger organizations. By enabling the export of user annotations in proper reporting formats, it will be easier for users to communicate their findings effectively and in a standardized manner. This will enhance collaboration and streamline communication between professionals involved in radiology and disease detection. Furthermore, expanding the system to accommodate full organizations will promote teamwork and facilitate a more integrated approach to radiology practices. It will enable multiple users from the same organization to access and contribute to the system's functionalities, fostering better coordination, knowledge sharing, and overall efficiency. Overall, these future developments will provide valuable enhancements to the system, enabling users to export their annotations in recognized formats and supporting the collaborative efforts of entire organizations. By adapting to the evolving needs of users, the system aims to promote effective communication, streamline workflows, and contribute to advancements in the field of radiology.

### <span id="page-55-0"></span>**REFERENCES**

[1] Qure.ai: Qure.ai is a breakthrough Artificial Intelligence (AI) solution provider that is disrupting the radiology 'status quo' by enhancing imaging accuracy and improving health outcomes with the assistance of machine-supported tools. <https://qure.ai/>

[2] MedDream: Web DICOM Viewer<https://www.softneta.com/online-dicom-viewer/>

[3] Artificial intelligence in radiology: relevance of collaborative work between radiologists and engineers for building a multidisciplinary team.<https://pubmed.ncbi.nlm.nih.gov/33358195/>

[4] Web-based platform for collaborative medical imaging research [https://www.researchgate.net/publication/280307779\\_Web](https://www.researchgate.net/publication/280307779_Web-based_platform_for_collaborative_medical_imaging_research)based platform for collaborative medical imaging research

[5] CheXpert: A Large Chest X-Ray Dataset And Competition <https://stanfordmlgroup.github.io/competitions/chexpert/>

## <span id="page-56-0"></span>**APPENDIX A**

### **Dictionary**

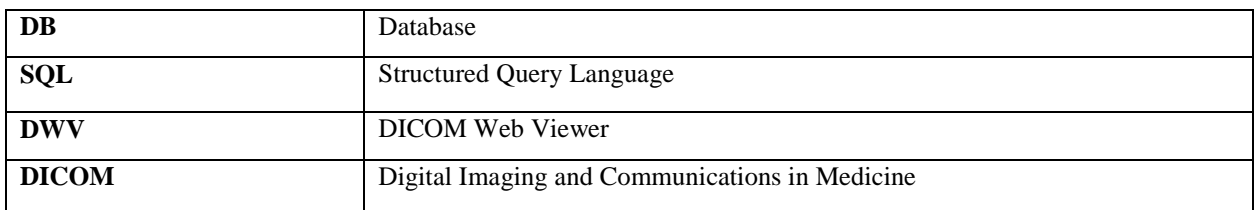